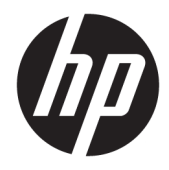

# Panduan Referensi Perangkat Keras

Mini Desktop HP EliteDesk 705 G4

© Copyright 2018 HP Development Company, L.P.

Informasi yang tercantum dalam dokumen ini dapat berubah sewaktu-waktu tanpa pemberitahuan sebelumnya. Satu-satunya jaminan untuk produk dan layanan HP tercantum dalam pernyataan jaminan tertulis yang disertakan bersama produk dan layanan tersebut. Tidak ada isi dokumen ini yang dapat dianggap sebagai pernyataan jaminan tambahan. HP tidak bertanggung jawab atas kesalahan teknis atau editorial maupun kekurangan yang terdapat di dalamnya.

Edisi Pertama: Juni 2018

Nomor komponen dokumen: L17238-BW1

#### **Maklumat produk**

Panduan ini menjelaskan tentang fitur-fitur yang umumnya terdapat hampir di semua model. Beberapa fitur mungkin tidak tersedia di produk Anda. Untuk mengakses panduan pengguna terbaru, kunjungi [http://www.hp.com/support,](http://www.hp.com/support) lalu ikuti petunjuk untuk mencari produk Anda. Kemudian pilih **User Guides** (Panduan Pengguna).

#### **Persyaratan perangkat lunak**

Dengan menginstal, menyalin, mengunduh, atau jika tidak, menggunakan produk perangkat lunak apapun yang terinstal sejak awal pada komputer ini, Anda setuju untuk tunduk pada persyaratan Perjanjian Lisensi Pengguna Akhir (End User License Agreement/ EULA) HP. Jika Anda tidak menyetujui persyaratan lisensi ini, satu-satunya solusi Anda adalah mengembalikan keseluruhan produk yang tidak digunakan (perangkat keras dan perangkat lunak) dalam tempo 14 hari untuk mendapatkan pengembalian uang penuh sesuai dengan kebijakan pengembalian uang di tempat penjual.

Untuk informasi lebih lanjut atau permintaan pengembalian uang penuh seharga pembelian komputer ini, hubungi pihak penjualnya.

#### **Tentang Panduan Ini**

Panduan ini menyediakan informasi dasar untuk memutakhirkan PC Bisnis HP EliteDesk.

- **PERINGATAN!** Menunjukkan situasi berbahaya yang, jika tidak dicegah, **dapat** mengakibatkan kematian atau cedera.
- **PERHATIAN:** Menunjukkan situasi berbahaya yang, jika tidak dicegah, **dapat** mengakibatkan cedera ringan atau sedang.
- **PENTING:** Menunjukkan informasi yang dianggap penting namun tidak terkait bahaya (misalnya, pesan terkait dengan kerusakan properti). Pemberitahuan akan memberi peringatan kepada pengguna apabila tidak ikuti prosedur seperti yang dijelaskan dapat menyebabkan hilangnya data atau kerusakan pada perangkat keras maupun perangkat lunak. Juga berisi informasi penting untuk menjelaskan konsep atau cara menyelesaikan tugas.
- **CATATAN:** Berisi informasi tambahan untuk menekankan atau melengkapi hal penting pada teks utama.
- **TIPS:** Menyediakan saran praktis untuk menyelesaikan tugas.

# **Isi**

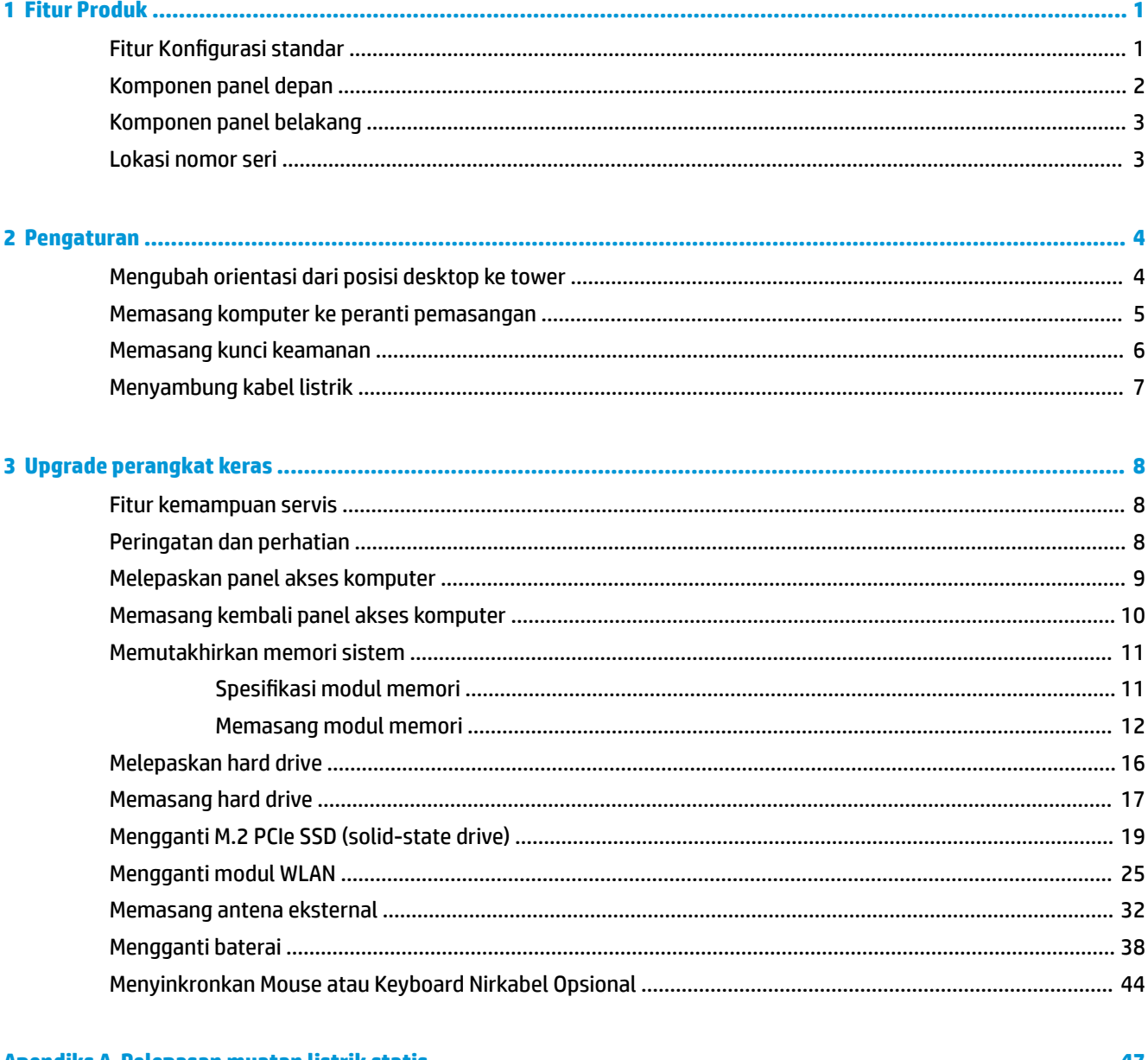

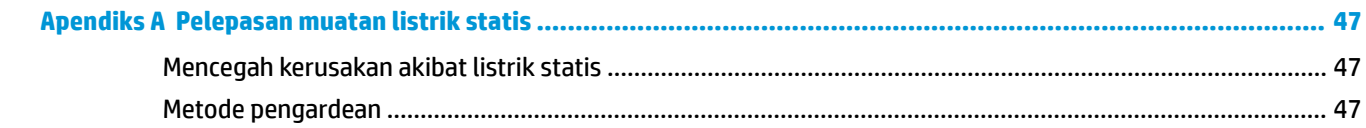

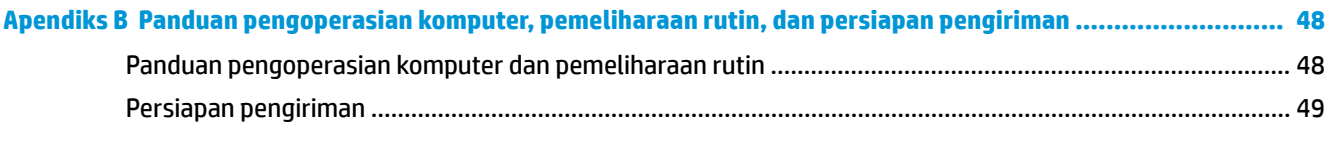

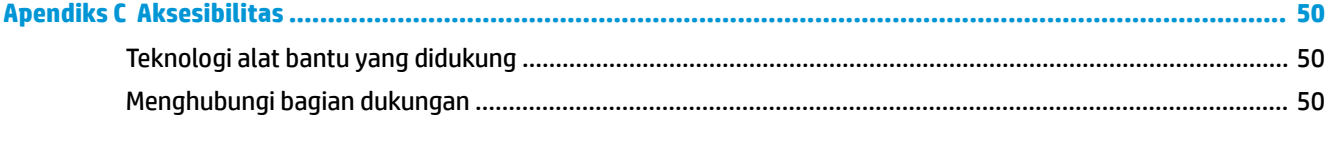

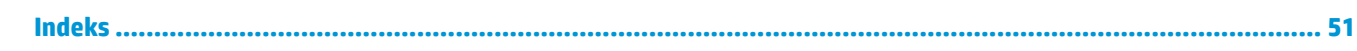

# <span id="page-6-0"></span>**1 Fitur Produk**

## **Fitur Konfigurasi standar**

Fitur-fiturnya bisa berbeda tergantung pada model. Untuk bantuan dukungan serta untuk mempelajari lebih lanjut tentang perangkat keras dan perangkat lunak yang diinstal pada model komputer Anda, jalankan utilitas HP Support Assistant.

**TATATAN:** Model komputer ini dapat digunakan dengan posisi tower atau desktop. Dudukan dijual terpisah.

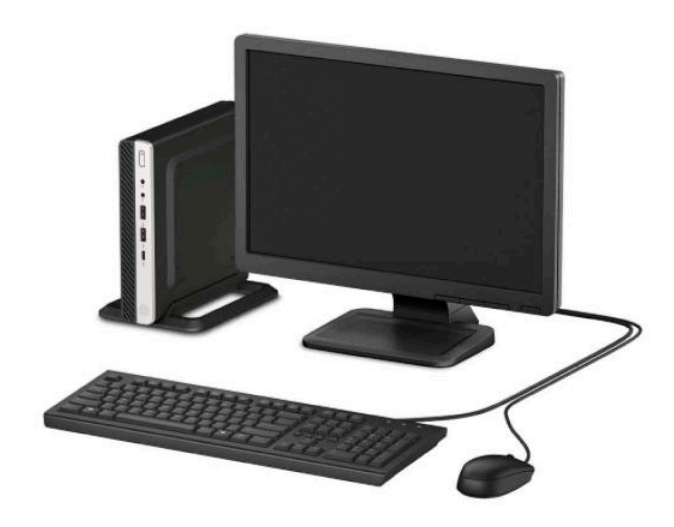

## <span id="page-7-0"></span>**Komponen panel depan**

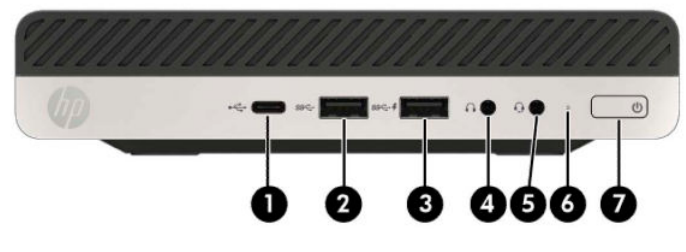

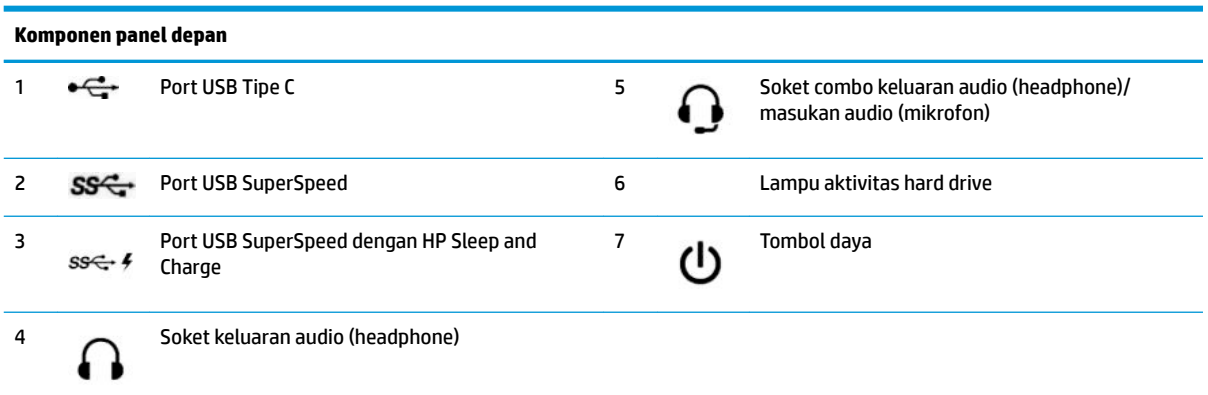

**CATATAN:** Port USB SuperSpeed dengan HP Sleep and Charge menyediakan arus untuk mengisi daya perangkat, misalnya smart phone. Arus pengisian daya ini tersedia setiap kali kabel daya dihubungkan ke sistem, bahkan saat sistem dalam keadaan mati.

Soket combo keluaran audio (headphone)/masukan audio (mikrofon) mendukung headphone, perangkat output saluran, mikrofon, perangkat input saluran, atau headset corak CTIA.

## <span id="page-8-0"></span>**Komponen panel belakang**

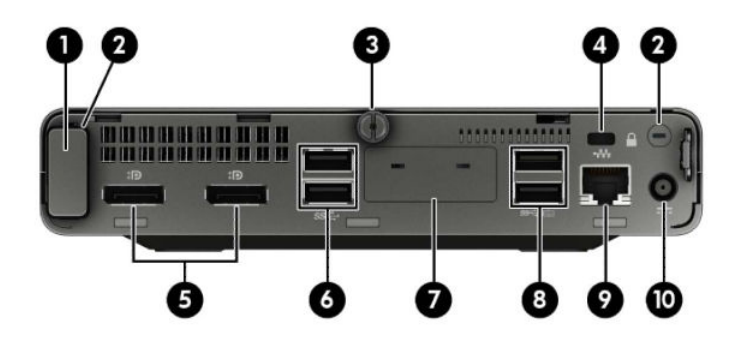

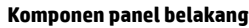

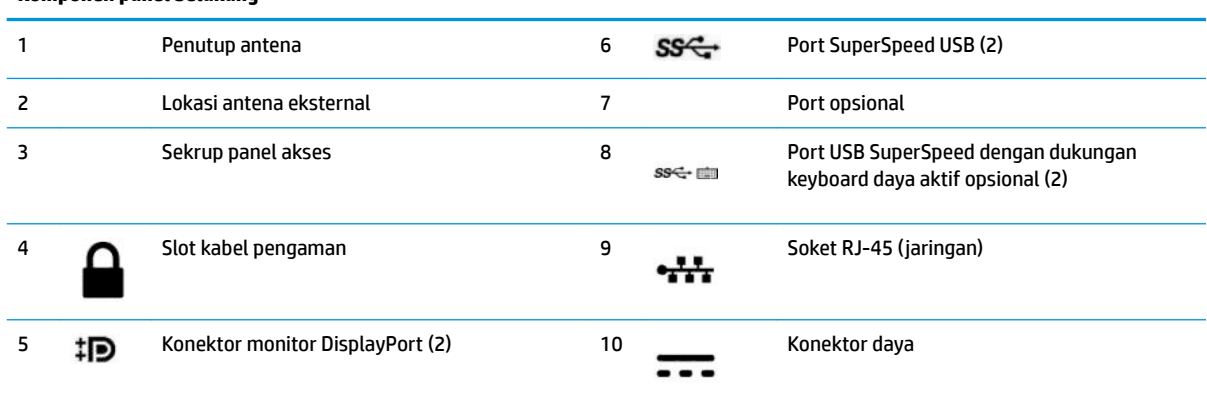

## **Lokasi nomor seri**

Setiap komputer memiliki nomor seri dan ID produk unik yang terdapat di bagian eksterior komputer. Simpan nomor ini agar selalu tersedia bila akan menghubungi layanan pelanggan untuk meminta bantuan.

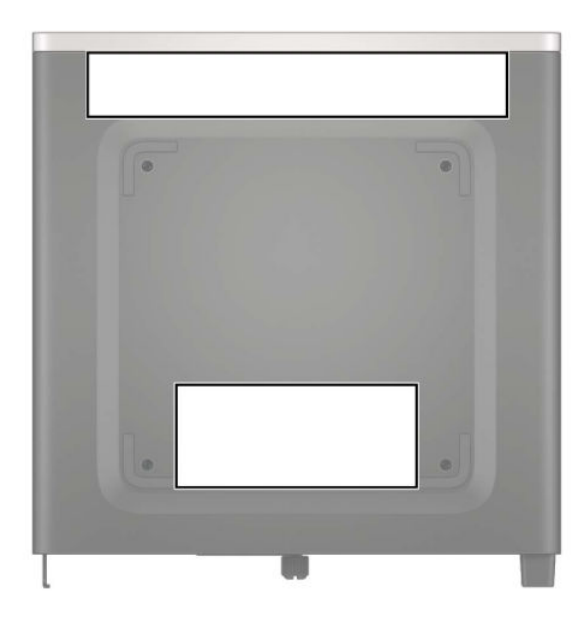

## <span id="page-9-0"></span>**2 Pengaturan**

### **Mengubah orientasi dari posisi desktop ke tower**

Komputer dapat ditempatkan dalam posisi tegak dengan dudukan opsional yang dapat dibeli dari HP.

- **1.** Lepaskan/buka semua perangkat keamanan yang menghalangi Anda untuk membuka komputer.
- **2.** Lepaskan semua media yang dapat dilepas, seperti drive flash USB, dari komputer.
- **3.** Matikan komputer dengan benar melalui sistem operasi, dan matikan semua perangkat eksternal yang ada.
- **4.** Lepaskan kabel daya dari stopkontak AC dan lepaskan perangkat eksternal lainnya.
- **PENTING:** Apa pun status aktivasi daya, tegangan akan selalu mengalir pada papan sistem selama sistem tersambung ke stopkontak AC yang aktif. Untuk mencegah kerusakan pada komponen internal, Anda harus melepaskan kabel daya dari catu daya sebelum membuka komputer.
- **5.** Arahkan posisi komputer hingga bagian kanan menghadap ke atas dan letakkan komputer pada dudukan opsional.

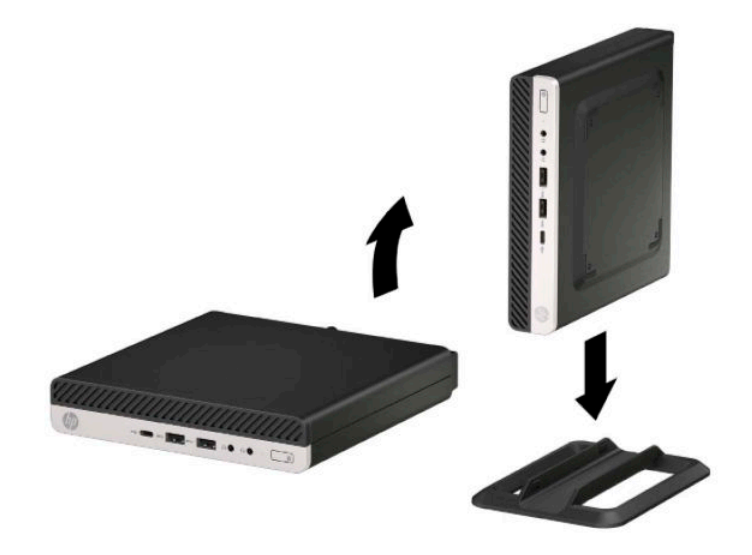

- **ET CATATAN:** Agar komputer menjadi lebih stabil pada posisi vertikal, HP menganjurkan agar Anda menggunakan penyangga vertikal opsional.
- **6.** Sambungkan kembali kabel daya dan semua perangkat eksternal, lalu nyalakan komputer.
- <span id="page-10-0"></span>**<sup>2</sup> CATATAN:** Pastikan setidaknya terdapat ruang minimal 10,2 sentimeter (4 inci) pada semua sisi komputer dan terbebas dari penghalang.
- **7.** Kunci seluruh perangkat keamanan yang terbuka sebelum memindahkan komputer.

#### **Memasang komputer ke peranti pemasangan**

Komputer dapat dipasang ke dinding,lengan ayun atau perlengkapan pemasangan lain.

**CATATAN:** Perangkat ini dirancang untuk didukung dengan braket pemasangan di dinding dari UL atau CSA Listed.

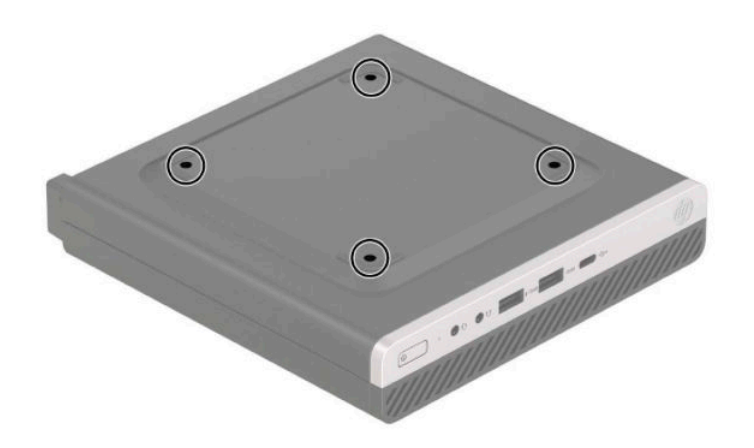

- **1.** Jika komputer terpasang pada dudukan, lepaskan komputer dari dudukannya, lalu rebahkan komputer.
- **2.** Untuk memasang komputer ke lengan ayun (dijual terpisah), masukkan keempat sekrup melalui lubang yang terdapat pada pelat lengan ayun dan lubang pemasangan pada komputer.
	- **PENTING:** Komputer ini mendukung lubang pemasangan 100 mm standar industri VESA. Untuk memasang pilihan pemasangan dari pihak ketiga pada komputer, gunakan sekrup yang disediakan. Penting untuk memastikan bahwa produsen alat pemasangan sudah sesuai dengan standar VESA dan mampu mendukung beban komputer. Untuk kinerja terbaik, sebaiknya gunakan kabel daya dan kabel lainnya yang disediakan bersama monitor.

Untuk memasang komputer pada peranti pemasangan lain, ikuti petunjuk yang disertakan dengan perlengkapan pemasangan tersebut agar komputer terpasang dengan aman.

## <span id="page-11-0"></span>**Memasang kunci keamanan**

Anda dapat memasang kunci kabel ke bagian belakang monitor. Gunakan kunci yang tersedia untuk memasang dan melepaskan pengunci.

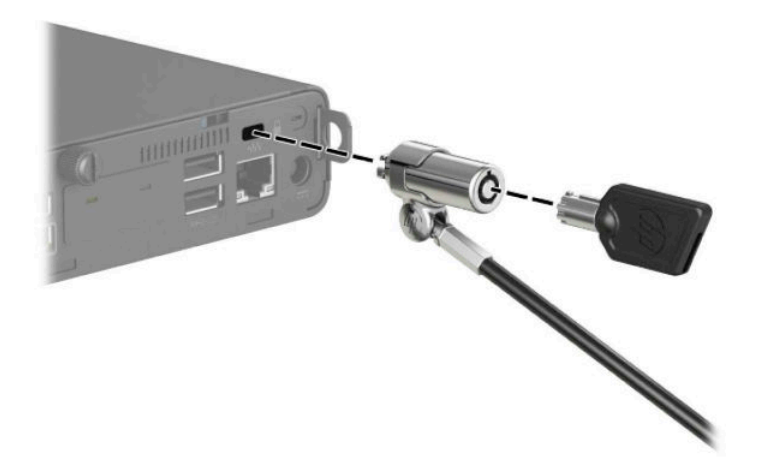

Untuk memasang gembok, geser simpal gembok keluar dari bagian belakang komputer dan pasang gembok pada simpal.

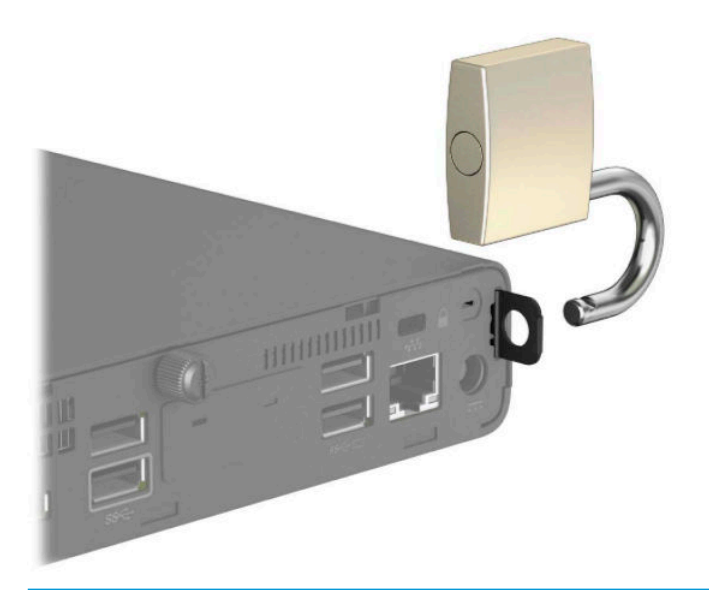

**ET CATATAN:** Kunci kabel dan gembok dirancang sebagai alat penangkal, namun tidak dapat mencegah komputer dari penyalahgunaan maupun pencurian.

## <span id="page-12-0"></span>**Menyambung kabel listrik**

Hubungkan satu ujung kabel daya ke adaptor AC (1) dan ujung lainnya ke stopkontak AC yang diarde (2), dan kemudian hubungkan ujung bulat pada adaptor AC ke konektor daya pada komputer (3).

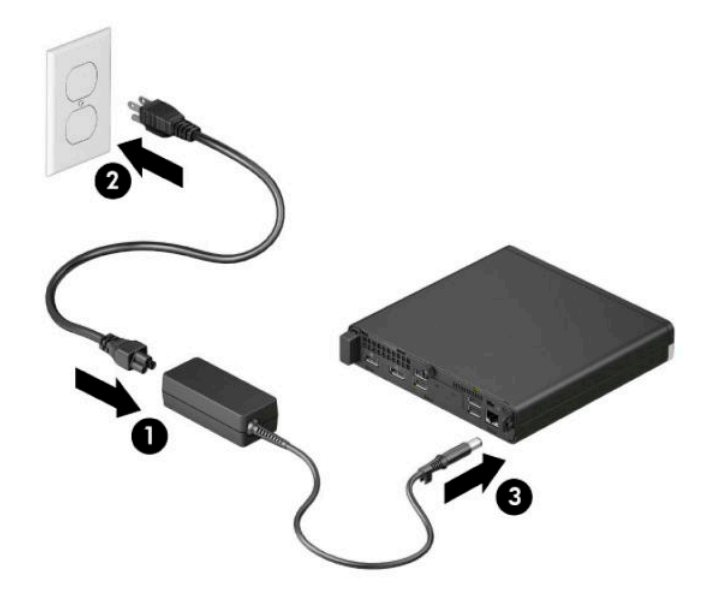

# <span id="page-13-0"></span>**3 Upgrade perangkat keras**

#### **Fitur kemampuan servis**

Komputer ini dilengkapi fitur yang memudahkan Anda melakukan peningkatan kemampuan dan servis. Torx T15 atau obeng pipih diperlukan untuk berbagai prosedur pemasangan yang dijelaskan dalam bab ini.

### **Peringatan dan perhatian**

Sebelum melakukan upgrade, pastikan Anda membaca semua petunjuk, perhatian, dan peringatan yang berlaku dalam panduan ini secara cermat.

**A PERINGATAN!** Untuk mengurangi risiko cedera akibat sengatan listrik, permukaan panas, atau percikan api:

Lepaskan kabel daya AC dari stopkontak AC dan biarkan komponen sistem internal menjadi dingin sebelum Anda menyentuhnya.

Jangan menyambungkan konektor telekomunikasi atau telepon ke soket NIC (network interface controller).

Jangan menonfungsikan konektor pengardean kabel daya. Konektor pengardean merupakan fitur keselamatan penting.

Tancapkan kabel daya ke outlet AC yang diarde (dibumikan) yang selalu mudah diakses.

Untuk mengurangi risiko cedera serius, baca *Panduan Keselamatan & Kenyamanan*. *Panduan Keselamatan & Kenyamanan* juga berisi informasi penting mengenai keamanan listrik dan mekanis. *Panduan Keselamatan & Kenyamanan* tersedia di web pada [http://www.hp.com/ergo.](http://www.hp.com/ergo)

**A PERINGATAN!** Di dalam perangkat ini terdapat komponen yang bermuatan listrik dan bergerak.

Putuskan aliran listrik ke perangkat sebelum membuka penutupnya.

Pasang kembali dan kencangkan penutup sebelum menyambungkan peralatan kembali ke stopkontak listrik.

**PENTING:** Listrik statik dapat merusak komponen elektronik pada komputer atau peralatan lainnya. Sebelum memulai prosedur ini, pastikan tidak ada muatan listrik statik pada diri Anda dengan menyentuh sebentar benda logam yang diarde. Lihat [Pelepasan muatan listrik statis pada hal. 47](#page-52-0) untuk informasi lebih lanjut.

Bila komputer tersambung ke catu daya AC, tegangan akan selalu mengalir ke papan sistem. Untuk mencegah kerusakan pada komponen internal, Anda harus melepaskan kabel daya dari catu daya sebelum membuka komputer.

**EX CATATAN:** Model komputer Anda mungkin tampak sedikit berbeda dari ilustrasi di bab ini.

### <span id="page-14-0"></span>**Melepaskan panel akses komputer**

Untuk mengakses komponen internal, Anda harus melepas panel akses.

- **1.** Lepaskan/buka semua perangkat keamanan yang menghalangi Anda untuk membuka komputer.
- **2.** Lepaskan semua media yang dapat dilepas, seperti drive Ʈash USB, dari komputer.
- **3.** Matikan komputer dengan benar melalui sistem operasi, dan matikan semua perangkat eksternal yang ada.
- **4.** Lepaskan kabel daya dari stopkontak AC dan lepaskan perangkat eksternal lainnya.
- **PENTING:** Apa pun status aktivasi daya, tegangan akan selalu mengalir pada papan sistem selama sistem tersambung ke stopkontak AC yang aktif. Untuk mencegah kerusakan pada komponen internal, Anda harus melepaskan kabel daya dari catu daya sebelum membuka komputer.
- **5.** Jika komputer terpasang pada dudukan, lepaskan komputer dari dudukannya, lalu rebahkan komputer.
- **6.** Lepaskan sekrup di bagian belakang komputer (1). Kemudian panel ke depan (2) lalu angkat panel sampai terlepas dari komputer (3).
- **<sup>2</sup> CATATAN:** Jika perlu, obeng Torx T15 atau obeng pipih dapat digunakan untuk melonggarkan sekrup.

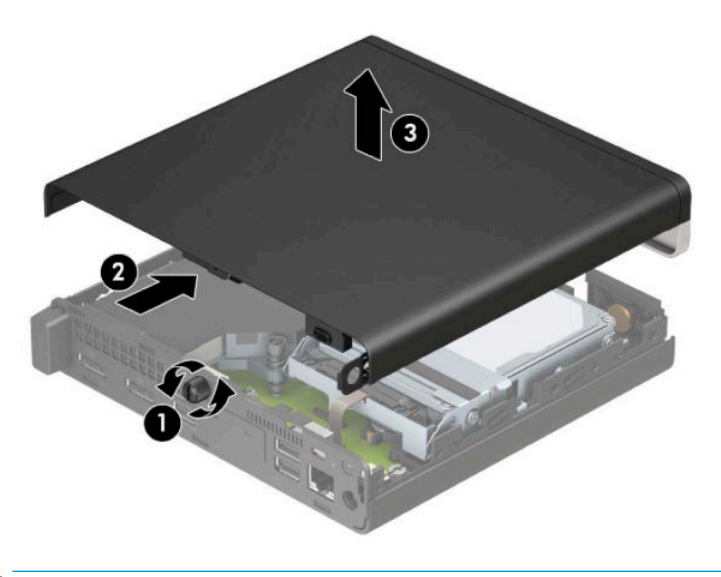

**<sup>2</sup> CATATAN:** Model komputer Anda mungkin tampak sedikit berbeda dari ilustrasi di bagian ini. Beberapa model dilengkapi lubang ventilasi pada panel akses.

### <span id="page-15-0"></span>**Memasang kembali panel akses komputer**

Letakkan panel akses pada komputer (1), kemudian geser kembali (2). Lalu pasang sekrup (3) untuk mengencangkan panel di tempatnya.

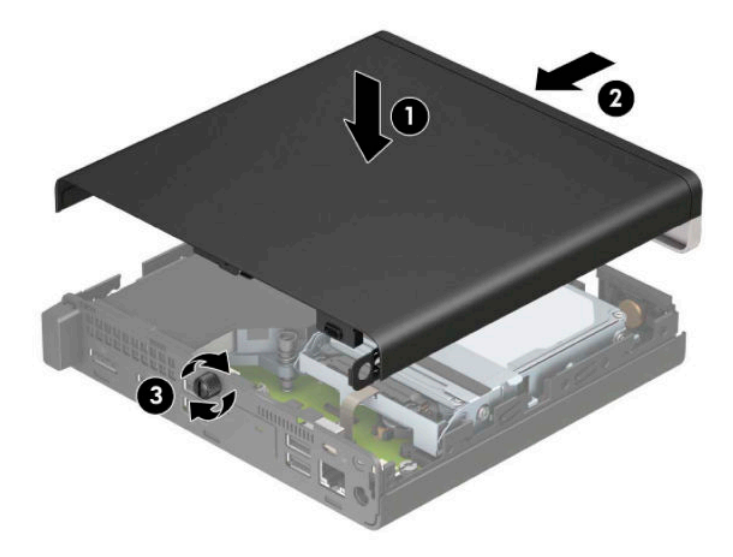

**CATATAN:** Model komputer Anda mungkin tampak sedikit berbeda dari ilustrasi di bagian ini. Beberapa model dilengkapi lubang ventilasi pada panel akses.

## <span id="page-16-0"></span>**Memutakhirkan memori sistem**

Komputer dilengkapi setidaknya SODIMM (small outline, dual inline memory modules). Untuk memperoleh dukungan memori maksimum, Anda dapat mengisi papan sistem dengan memori hingga 32 GB.

#### **Spesifikasi modul memori**

Untuk pengoperasian sistem yang benar, modul memori harus memenuhi spesifikasi berikut ini:

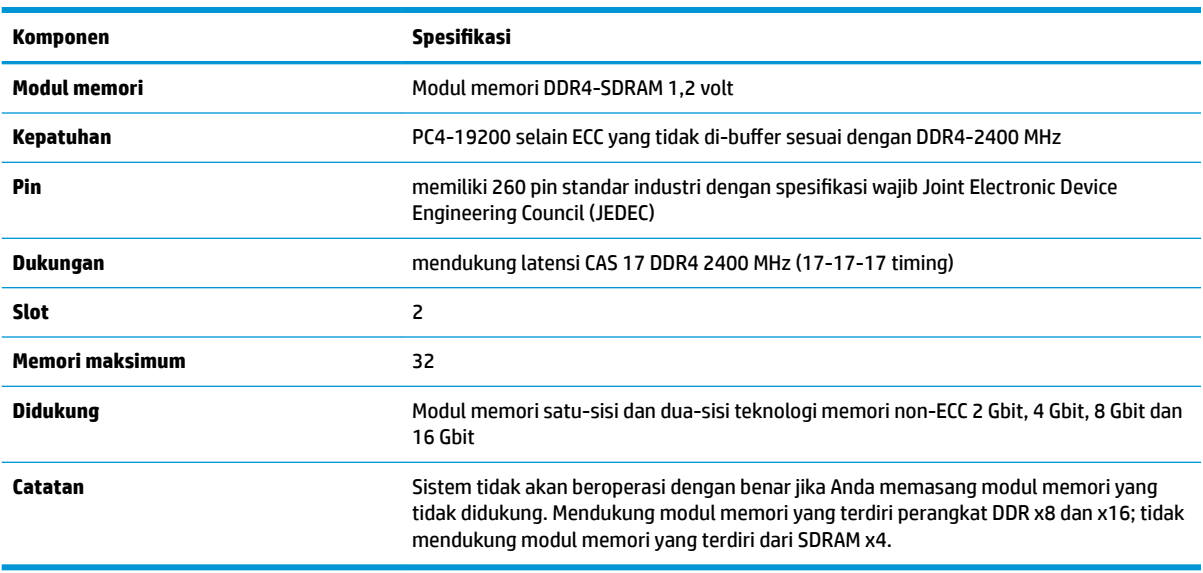

HP menawarkan upgrade memori untuk komputer ini dan menyarankan agar pelanggan membelinya untuk mencegah masalah kompatibilitas dengan memori pihak ketiga yang tidak didukung.

#### <span id="page-17-0"></span>**Memasang modul memori**

Terdapat dua slot modul memori pada papan sistem, dengan satu slot per saluran. Slot tersebut berlabel DIMM1 dan DIMM3. Slot DIMM1 beroperasi di saluran memori B. Slot DIMM3 beroperasi di saluran memori A.

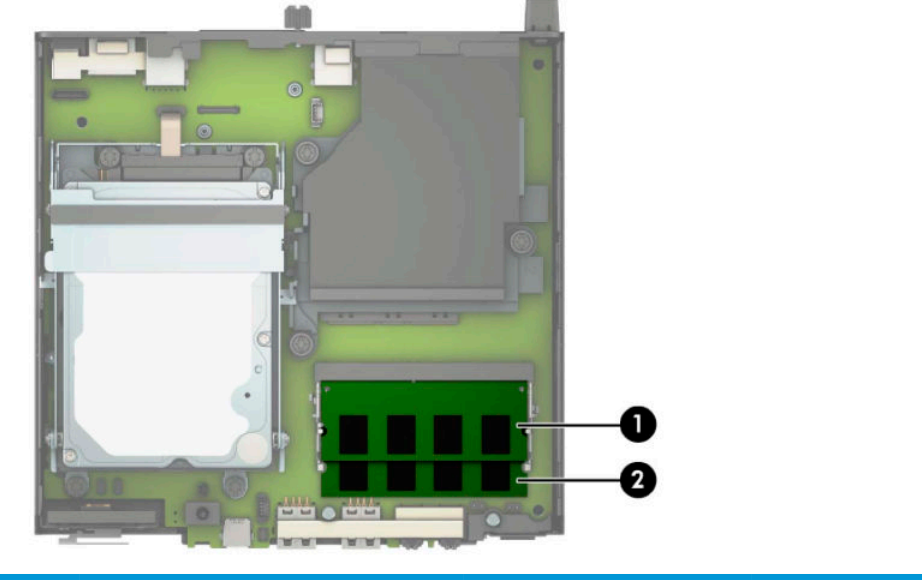

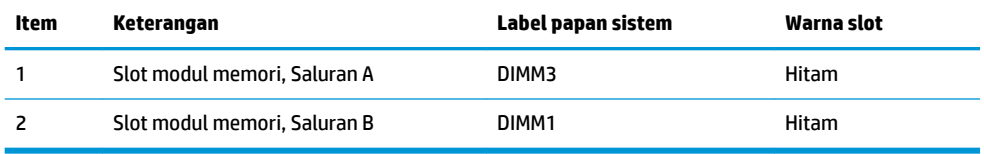

Sistem akan beroperasi secara otomatis dalam mode saluran tunggal, mode saluran ganda, atau mode fleksibel, tergantung dari cara pemasangan modul memori.

- Sistem akan beroperasi dalam mode saluran tunggal slot modul memori hanya ditempatkan pada satu saluran saja.
- Sistem akan beroperasi dalam mode saluran ganda dengan performa lebih tinggi jika kapasitas modul memori pada Saluran A sama dengan kapasitas memori modul memori pada Saluran B.
- Sistem akan beroperasi dalam mode fleksibel jika kapasitas memori modul memori pada Saluran A tidak sama dengan kapasitas modul memori pada Saluran B. Dalam mode fleksibel, saluran dengan jumlah memori paling sedikit menunjukkan jumlah memori total yang digunakan pada saluran ganda dan sisanya digunakan pada saluran tunggal. Jika satu saluran akan memiliki memori lebih besar dari yang lainnya, jumlah yang lebih besar harus ditetapkan ke saluran A.
- Dalam mode apa pun, kecepatan operasi maksimum ditentukan oleh modul memori yang paling lambat dalam sistem tersebut.

**PENTING:** Anda harus melepaskan kabel daya dan menunggu selama sekitar 30 detik agar arus tidak mengalir sebelum memasang atau melepaskan modul memori. Apa pun status aktivasi daya, tegangan akan selalu mengalir ke modul memori selama komputer tersambung ke stopkontak AC yang aktif. Menambah atau melepaskan modul memori sewaktu tegangan mengalir dapat menyebabkan kerusakan permanen pada modul memori maupun papan sistem.

Slot modul memori memiliki bidang kontak logam berlapis emas. Saat meng-upgrade memori, sebaiknya gunakan modul memori dengan bidang kontak logam berlapis emas untuk mencegah korosi dan/atau oksidasi akibat sentuhan benda logam yang tidak kompatibel.

Listrik statik dapat merusak komponen elektronik pada komputer atau kartu lainnya. Sebelum memulai prosedur ini, pastikan tidak ada muatan listrik statik pada diri Anda dengan menyentuh sebentar benda logam yang diarde. Untuk informasi lebih lanjut, lihat [Pelepasan muatan listrik statis pada hal. 47.](#page-52-0)

Ketika memegang modul memori, berhati-hatilah agar tidak menyentuh kontak apa pun. Jika dilakukan dapat merusak modul.

- **1.** Lepaskan/buka semua perangkat keamanan yang menghalangi Anda untuk membuka komputer.
- **2.** Lepaskan semua media yang dapat dilepas, seperti drive flash USB, dari komputer.
- **3.** Matikan komputer dengan benar melalui sistem operasi, dan matikan semua perangkat eksternal yang ada.
- **4.** Lepaskan kabel daya dari stopkontak AC dan lepaskan perangkat eksternal lainnya.
- **5.** Jika komputer terpasang pada dudukan, lepaskan komputer dari dudukannya, lalu rebahkan komputer.
- **6.** Lepaskan panel akses komputer.

Untuk petunjuk, lihat [Melepaskan panel akses komputer pada hal. 9](#page-14-0).

**7.** Miringkan kipas ke atas menggunakan tab depan dan biarkan dalam posisi itu.

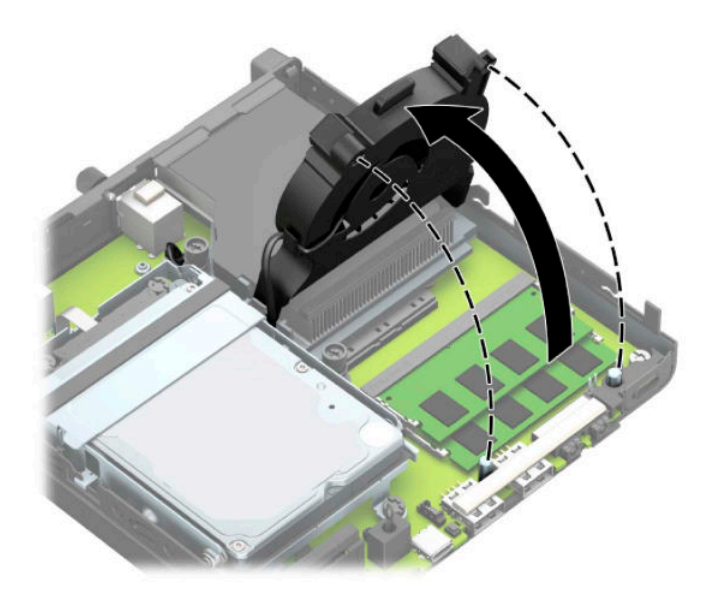

**8.** Cari lokasi modul memori (1) dan (2) pada papan sistem.

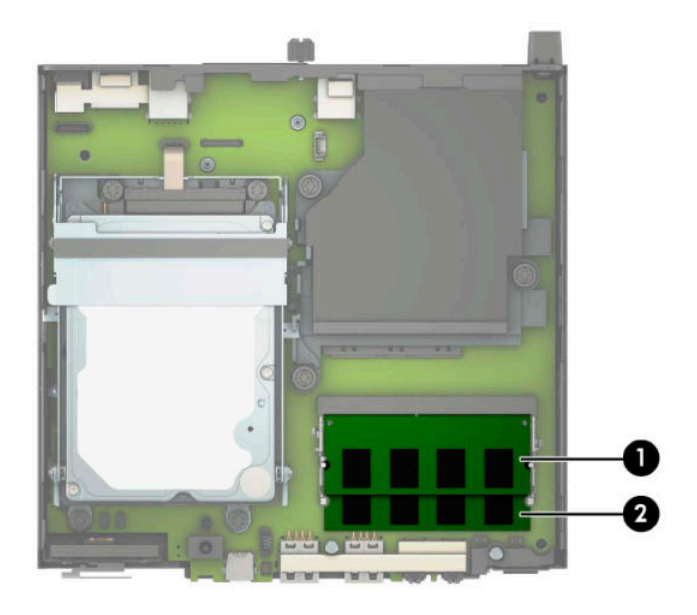

**9.** Untuk melepaskan modul memori, tekan keluar kedua kait pada setiap sisi modul memori (1), kemudian tarik keluar modul memori (2) keluar dari slot.

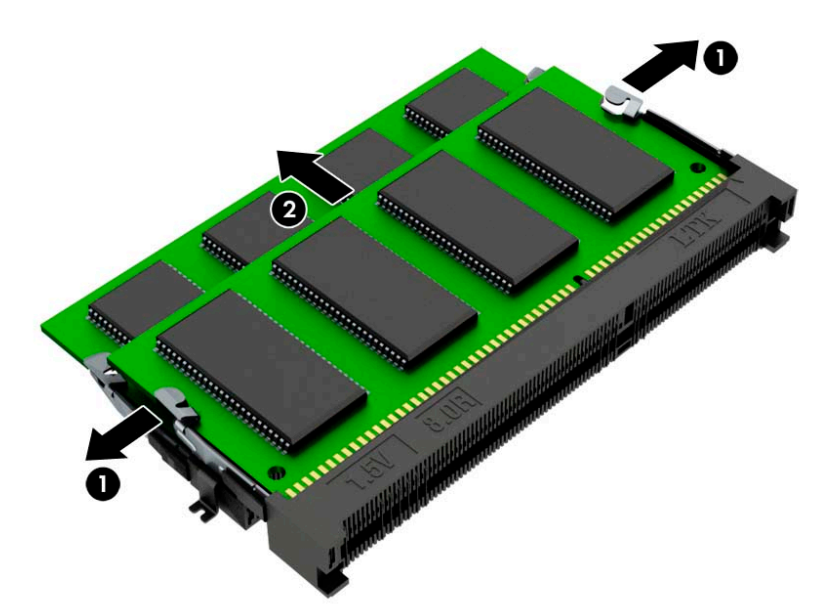

**10.** Untuk meginstal modul memori, sesuaikan takik pada modul memori baru dengan tab pada slot memori (1). Geser modul memori ke dalam slot (2) dengan sudut kurang lebih 30°, dan kemudian tekan modul memori ke bawah (3) agar kait terkunci pada tempatnya.

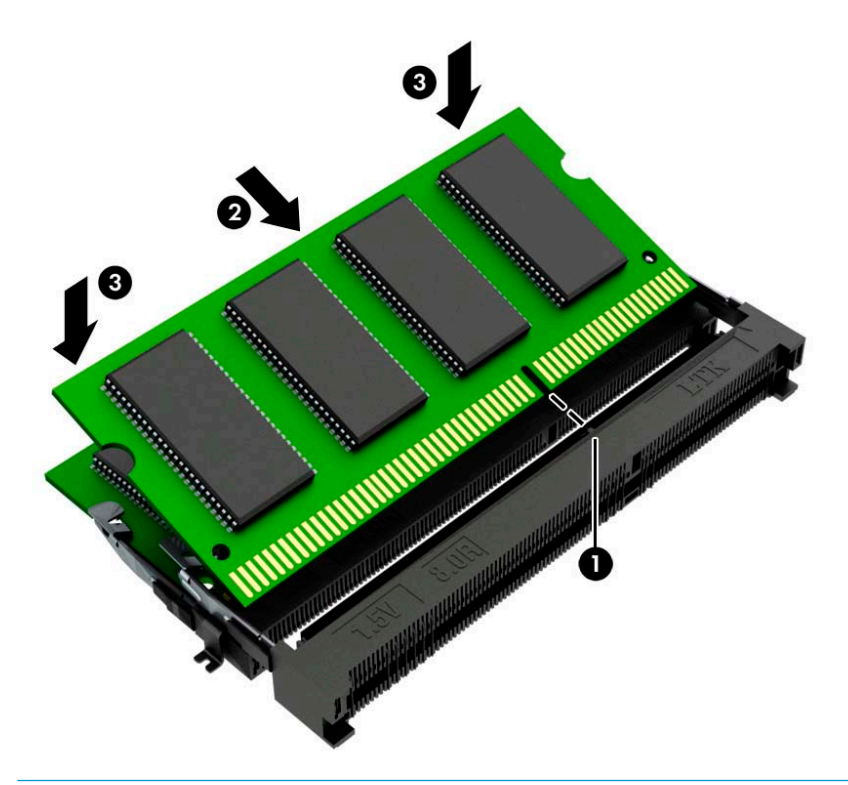

- **<sup>2</sup> CATATAN:** Modul memori hanya dapat dipasang melalui satu cara. Pastikan untuk menyesuaikan takik pada modul dengan tab pada slot modul memori.
- **11.** Miringkan kipas ke bawah.

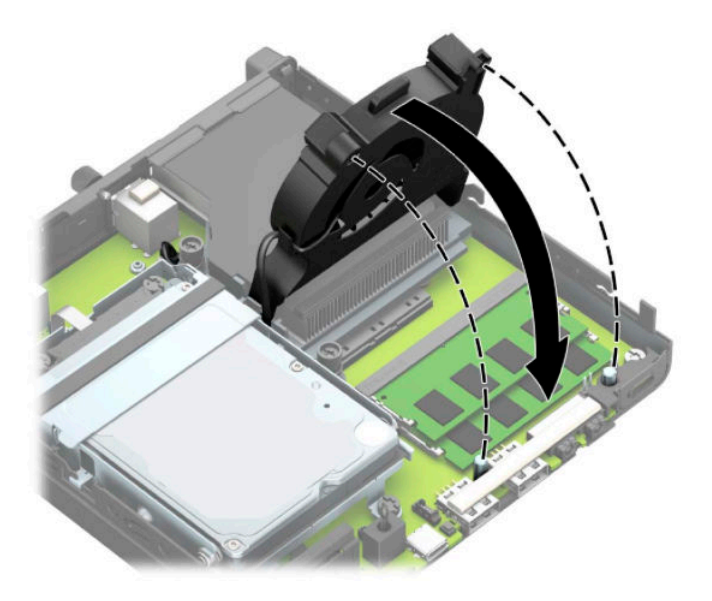

**12.** Pasang kembali panel akses.

Untuk petunjuk, lihat [Memasang kembali panel akses komputer pada hal. 10](#page-15-0).

- <span id="page-21-0"></span>**13.** Jika digunakan, pasang kembali komputer pada dudukan.
- **14.** Sambungkan kembali kabel daya dan semua perangkat eksternal, lalu nyalakan komputer.
- **15.** Kunci semua perangkat keamanan yang dibuka ketika penutup atau panel akses komputer dilepaskan.

Komputer akan secara otomatis mengenali memori baru saat komputer dihidupkan.

### **Melepaskan hard drive**

**T** CATATAN: Sebelum Anda melepaskan hard drive lama, pastikan Anda telah membuat cadangan data dari hard drive lama agar Anda dapat mentransfer data tersebut ke hard drive baru.

Model dengan prosesor grafis tidak dilengkapi hard drive.

- **1.** Lepaskan/buka semua perangkat keamanan yang menghalangi Anda untuk membuka komputer.
- **2.** Lepaskan semua media yang dapat dilepas, seperti drive Ʈash USB, dari komputer.
- **3.** Matikan komputer dengan benar melalui sistem operasi, dan matikan semua perangkat eksternal yang ada.
- **4.** Lepaskan kabel daya dari stopkontak AC dan lepaskan perangkat eksternal lainnya.
- **PENTING:** Apa pun status aktivasi daya, tegangan akan selalu mengalir pada papan sistem selama sistem tersambung ke stopkontak AC yang aktif. Untuk mencegah kerusakan pada komponen internal, Anda harus melepaskan kabel daya dari catu daya sebelum membuka komputer.
- **5.** Jika komputer terpasang pada dudukan, lepaskan komputer dari dudukannya, lalu rebahkan komputer.
- **6.** Lepaskan panel akses komputer.

Untuk petunjuk, lihat [Melepaskan panel akses komputer pada hal. 9](#page-14-0).

**7.** Untuk melepaskan hard drive, putar kait hard drive ke atas (1) untuk melepaskan hard drive dari rongganya. Kemudian geser drive ke arah belakang sasis hingga terhenti, lalu angkat hard drive keluar dari rongganya (2).

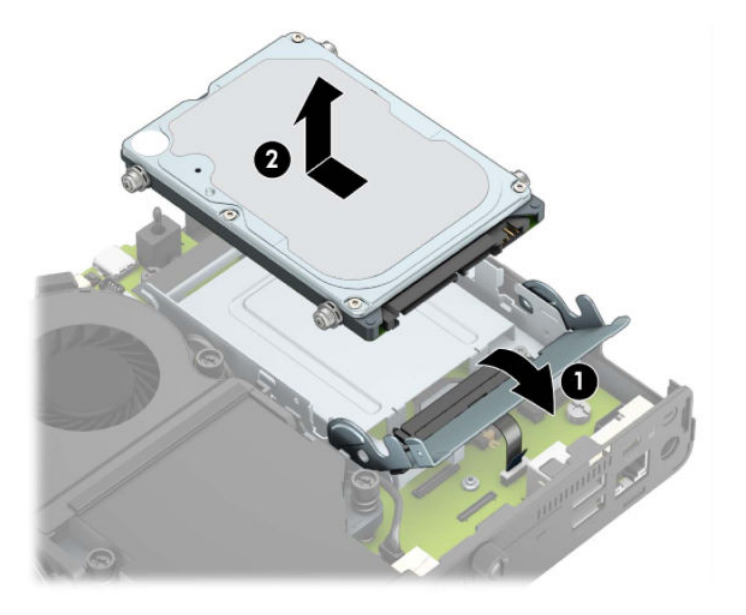

## <span id="page-22-0"></span>**Memasang hard drive**

**CATATAN:** Lihat [Melepaskan hard drive pada hal. 16](#page-21-0) untuk pentunjuk cara melepaskan hard drive.

- **1.** Jika Anda memasang kembali hard drivei, pindahkan keempat sekrup pemasangan dari hard drive lama ke hard drive baru.
- **CATATAN:** Sekrup pemasangan dapat dibeli dari HP.

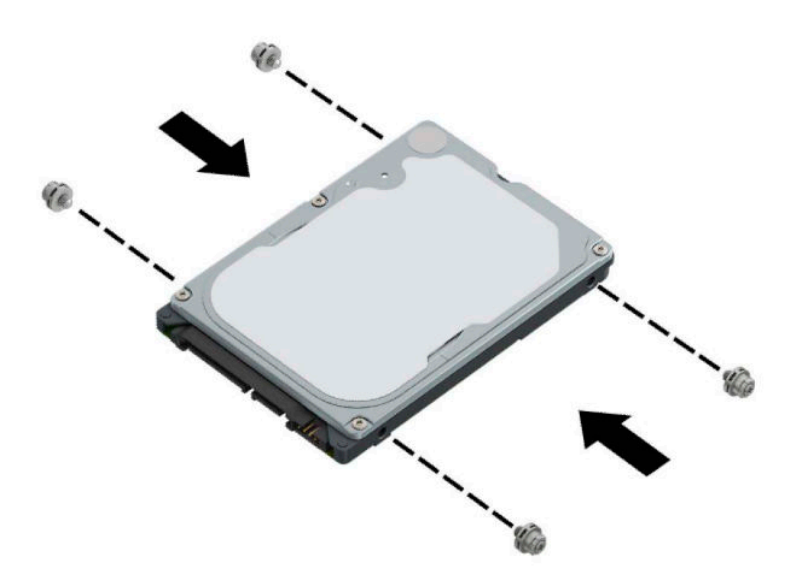

**2.** Jika Anda memasang hard drive alih-alih mengganti hard drive, Anda harus memasang rongga hard drive. Letakkan rongga hard drive ke dalam sasis, dan kemudian geser ke depan (1). Pasang kedua sekrup (2) untuk mengencangkan rongga hard drive ke sasis, dan kemudian sambungkan kabel hard drive (3) ke papan sistem. Mengencangkan kabel dengan memasang penjepit kabel hard drive (4) ke konektor papan sistem.

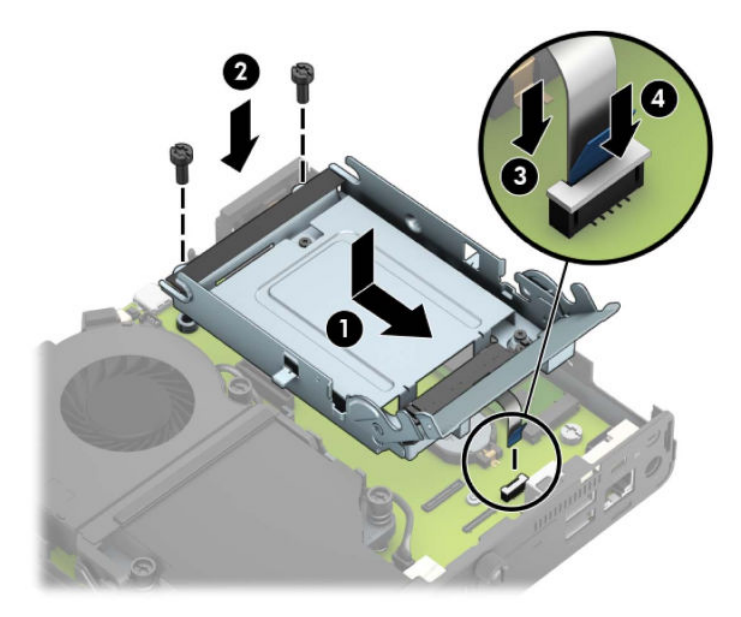

**3.** Sejajarkan sekrup pemasangan hard drive dengan slot pada rongga hard drive, tekan hard drive ke rongganya, dan kemudian geser ke depan (1). Lalu putar kait hard drive ke bawah (2) untuk memasang hard drive.

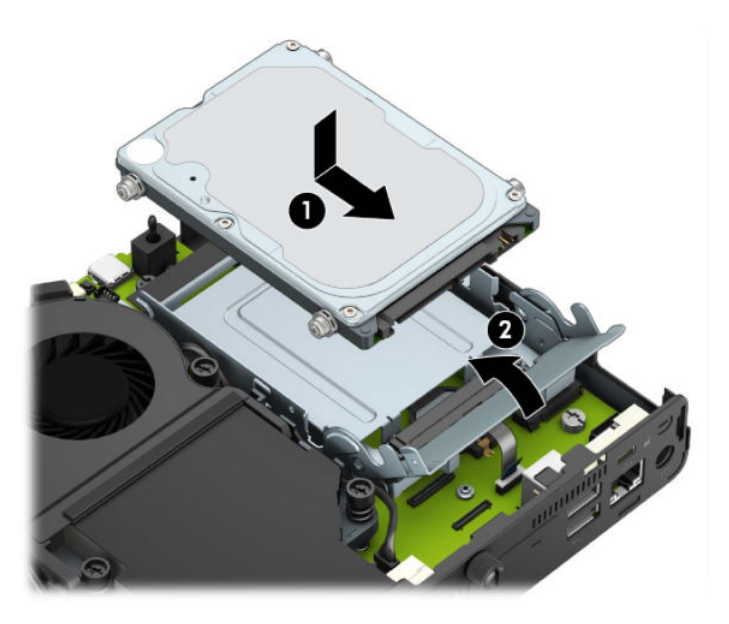

**4.** Pasang kembali panel akses.

Untuk petunjuk, lihat [Memasang kembali panel akses komputer pada hal. 10](#page-15-0).

**5.** Jika digunakan, pasang kembali komputer pada dudukan.

- <span id="page-24-0"></span>**6.** Sambungkan kembali perangkat eksternal, tancapkan kabel daya, lalu nyalakan komputer.
- **7.** Kunci semua perangkat keamanan yang dibuka ketika panel akses dilepaskan.

## **Mengganti M.2 PCIe SSD (solid-state drive)**

- **1.** Lepaskan/buka semua perangkat keamanan yang menghalangi Anda untuk membuka komputer.
- **2.** Lepaskan semua media yang dapat dilepas, seperti drive flash USB, dari komputer.
- **3.** Matikan komputer dengan benar melalui sistem operasi, dan matikan semua perangkat eksternal yang ada.
- **4.** Lepaskan kabel daya dari stopkontak AC dan lepaskan perangkat eksternal lainnya.
- **PENTING:** Apa pun status aktivasi daya, tegangan akan selalu mengalir pada papan sistem selama sistem tersambung ke stopkontak AC yang aktif. Untuk mencegah kerusakan pada komponen internal, Anda harus melepaskan kabel daya dari catu daya sebelum membuka komputer.
- **5.** Jika komputer terpasang pada dudukan, lepaskan komputer dari dudukannya, lalu rebahkan komputer.
- **6.** Lepaskan panel akses komputer.

Untuk petunjuk, lihat [Melepaskan panel akses komputer pada hal. 9](#page-14-0).

**7.** Untuk mengakses SSD M.2, Anda harus melepas rongga hard drive atau prosesor grafis, tergantung pada model.

Untuk model dengan hard drive:

**a.** Putar kait hard drive ke atas (1) untuk melepas hard drive dari rongganya. Kemudian geser drive ke arah belakang sasis hingga terhenti, lalu angkat hard drive keluar dari rongganya (2).

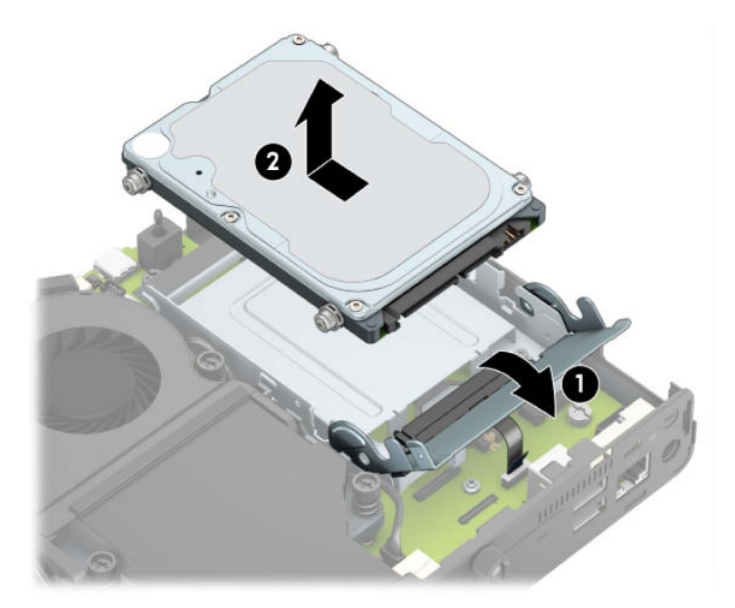

**b.** Lepaskan penjepit kabel hard drive dari konektor pada papan sistem (1). Lepas kabel hard drive (2) dari papan sistem menggunakan tab penarik pada kabel, dan kemudian lepaskan kedua sekrup (3) yang mengencangkan rongga hard drive ke sasis. Geser kembali rongga hard drive ke belakang dan angkat (4) ke luar dari sasis.

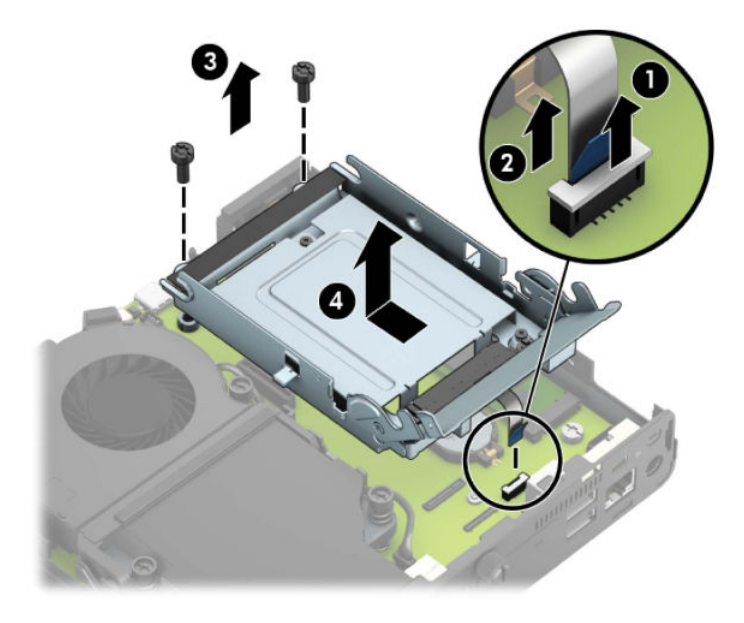

Untuk model dengan prosesor grafis

**a.** Lepaskan kabel kipas (1) dari papan sistem. Longgarkan keempat sekrup (2) pada rakitan kipas, dan kemudian angkat rakitan kipas (3) keluar dari sasis.

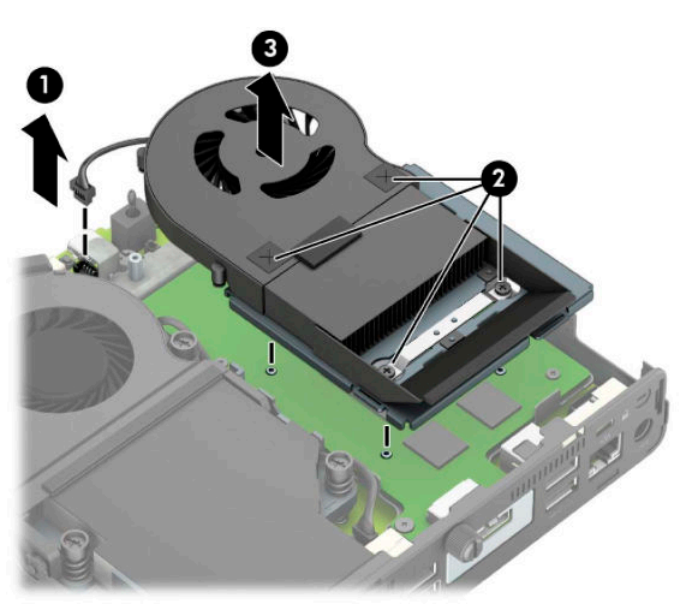

**b.** Lepaskan ketiga sekrup (1) yang mengencangkan prosesor grafis ke sasis, lalu angkat prosesor grafis (2) keluar dari sasis.

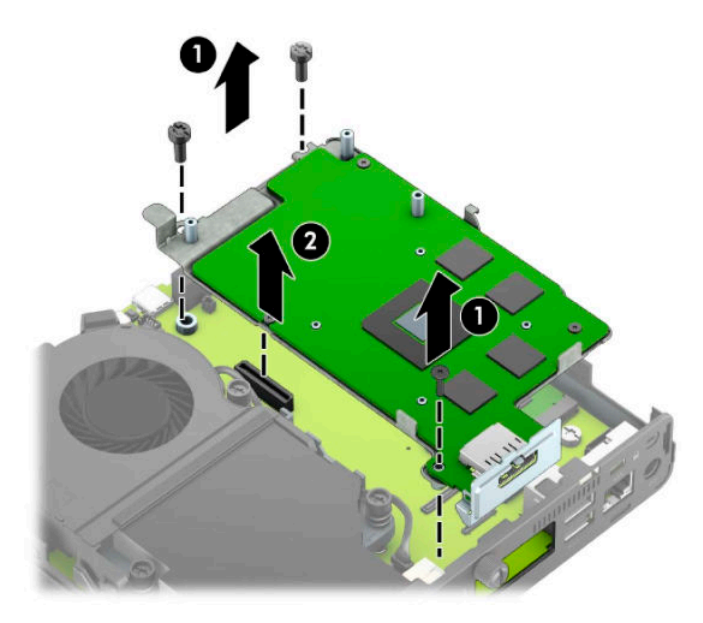

**8.** Temukan SSD M.2 pada papan sistem.

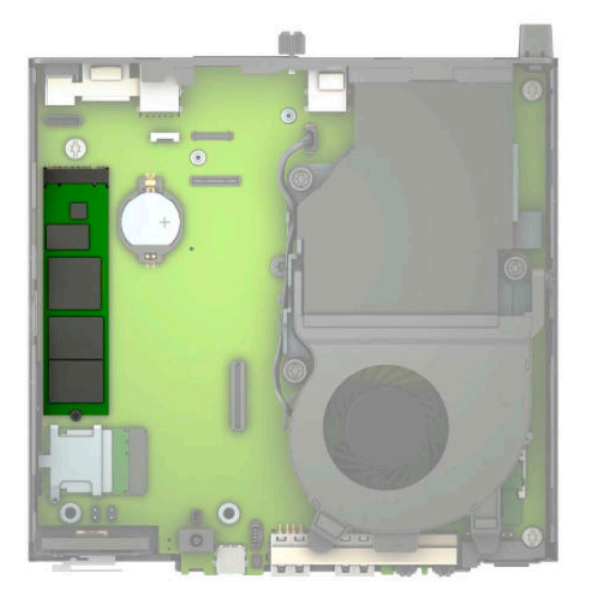

**9.** Lepaskan sekrup (1) yang mengencangkan SSD ke papan sistem, dan kemudian tarik SSD dari soket (2) pada papan sistem.

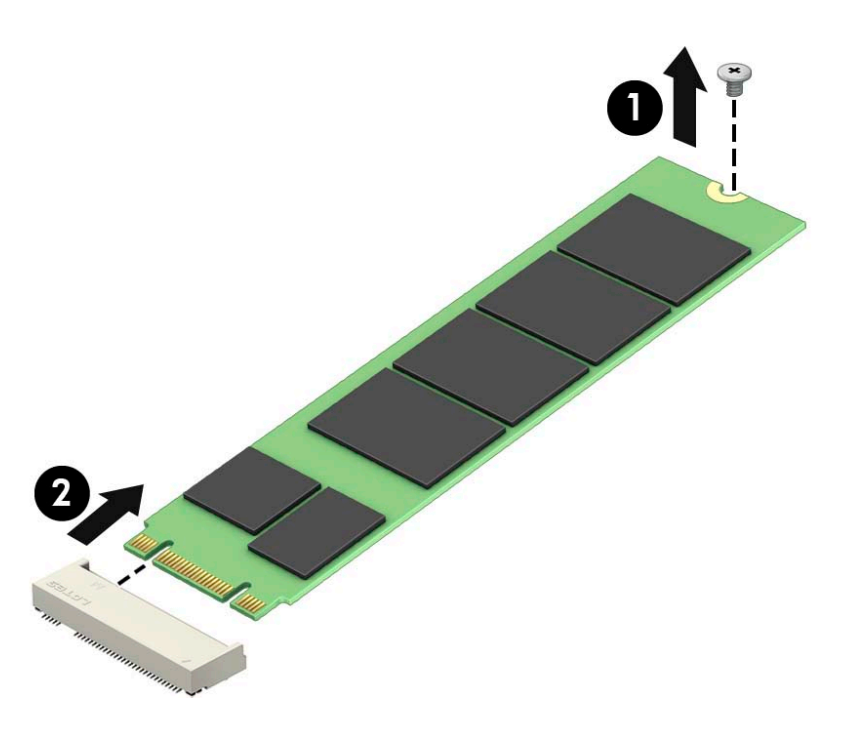

**10.** Masukkan ujung konektor SSD ke dalam soket (1) pada papan sistem, dan kemudian kencangkan SSD dengan sekrup (2).

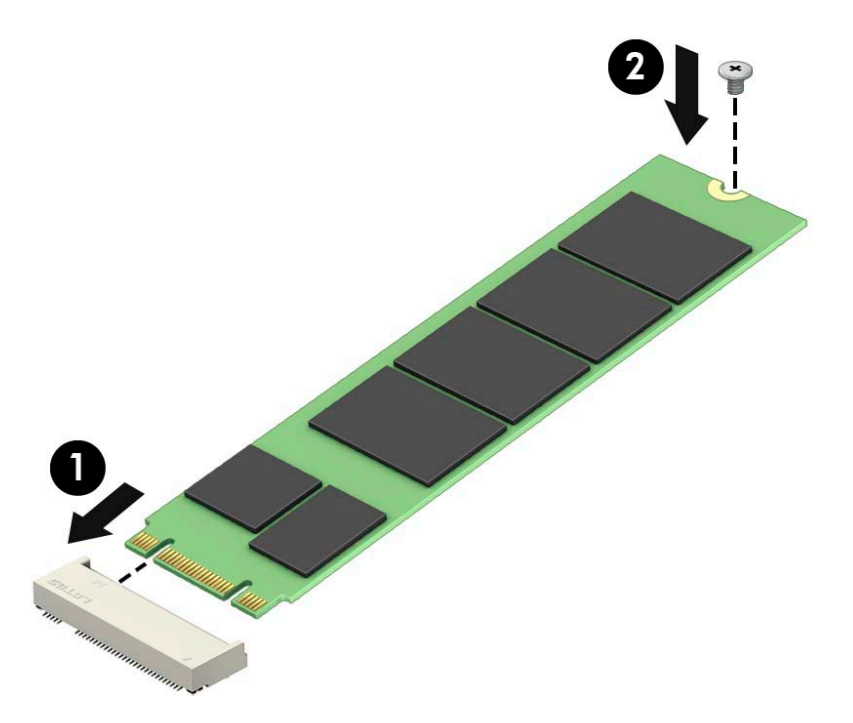

**11.** Pasang kembali rongga hard drive atau prosesor grafis, tergantung pada model. Untuk model dengan hard drive:

**a.** Letakkan rongga hard drive ke dalam sasis, dan kemudian geser ke depan (1). Pasang kedua sekrup (2) untuk mengencangkan rongga hard drive ke sasis, dan kemudian sambungkan kabel hard drive (3) ke papan sistem. Mengencangkan kabel dengan memasang penjepit kabel hard drive (4) ke konektor papan sistem.

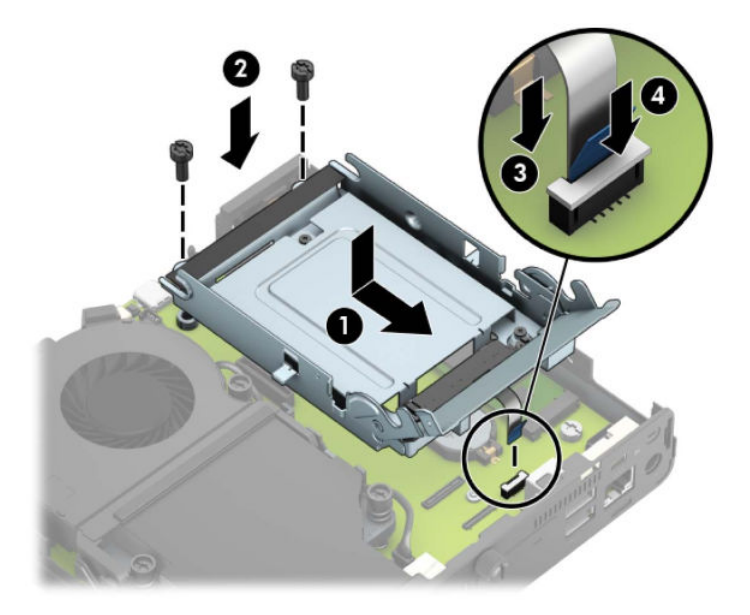

**b.** Sejajarkan sekrup pemasangan hard drive dengan slot pada rongga hard drive, tekan hard drive ke rongganya, dan kemudian geser ke depan (1). Lalu putar kait hard drive ke bawah (2) untuk memasang hard drive.

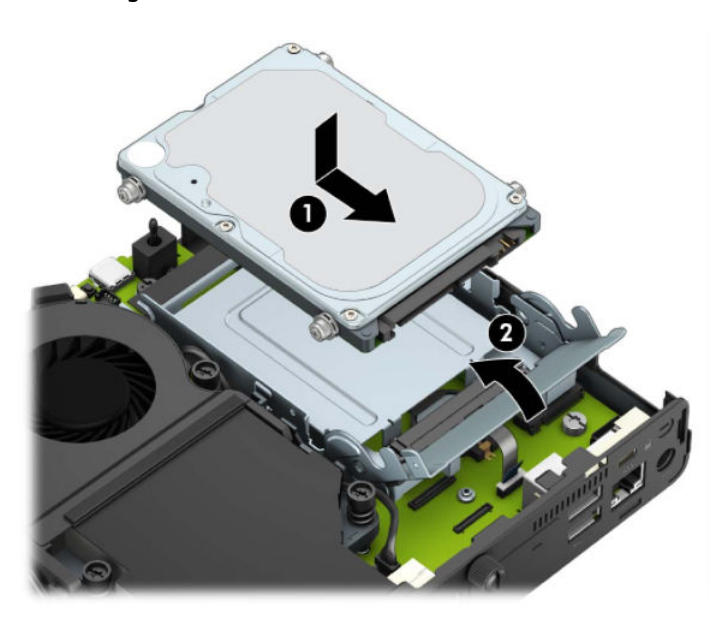

Untuk model dengan prosesor grafis

**a.** Letakkan prosesor grafis ke dalam sasis agar terhubungkan ke papan sistem (1), dan kemudian kencangkan prosesor grafis ke papan sistem dengan ketiga sekrup (2).

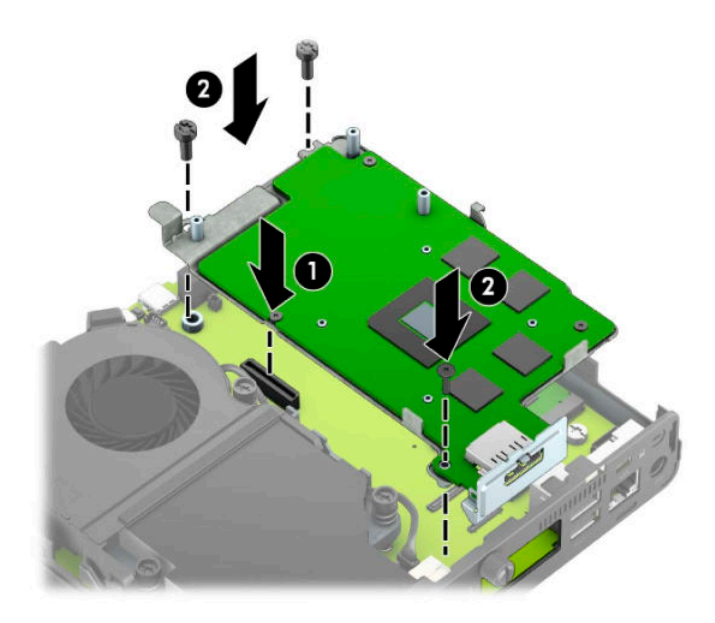

**b.** Letakkan rakitan kipas (1) pada prosesor grafis. Kencangkan rakitan kipas dengan keempat sekrup (2), dan kemudian hubungkan kabel kipas rakitan (3) ke papan sistem.

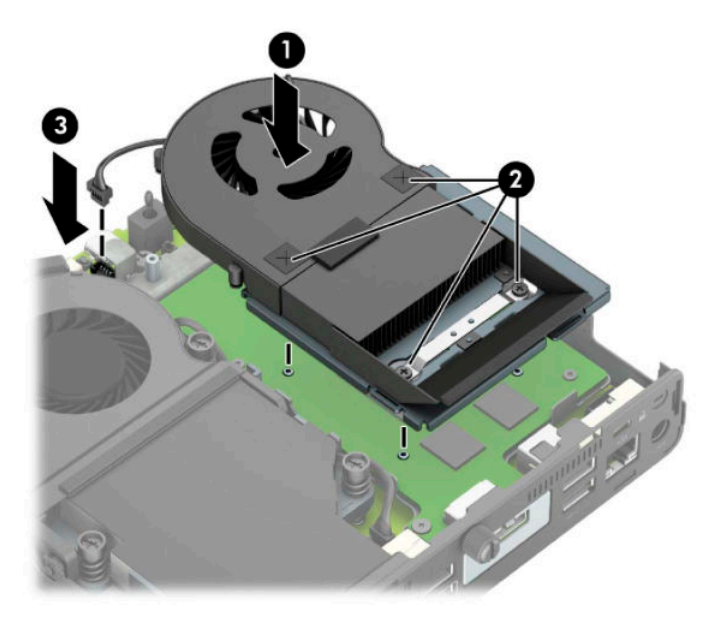

**12.** Pasang kembali panel akses.

Untuk petunjuk, lihat [Memasang kembali panel akses komputer pada hal. 10](#page-15-0).

- **13.** Jika digunakan, pasang kembali komputer pada dudukan.
- **14.** Sambungkan kembali perangkat eksternal, tancapkan kabel daya, lalu nyalakan komputer.
- **15.** Kunci semua perangkat keamanan yang dibuka ketika penutup atau panel akses komputer dilepaskan.

## <span id="page-30-0"></span>**Mengganti modul WLAN**

- **1.** Lepaskan/buka semua perangkat keamanan yang menghalangi Anda untuk membuka komputer.
- **2.** Lepaskan semua media yang dapat dilepas, seperti drive Ʈash USB, dari komputer.
- **3.** Matikan komputer dengan benar melalui sistem operasi, dan matikan semua perangkat eksternal yang ada.
- **4.** Lepaskan kabel daya dari stopkontak AC dan lepaskan perangkat eksternal lainnya.
- **PENTING:** Apa pun status aktivasi daya, tegangan akan selalu mengalir pada papan sistem selama sistem tersambung ke stopkontak AC yang aktif. Untuk mencegah kerusakan pada komponen internal, Anda harus melepaskan kabel daya dari catu daya sebelum membuka komputer.
- **5.** Jika komputer terpasang pada dudukan, lepaskan komputer dari dudukannya, lalu rebahkan komputer.
- **6.** Lepaskan panel akses komputer.

Untuk petunjuk, lihat [Melepaskan panel akses komputer pada hal. 9](#page-14-0).

**7.** Untuk mengakses modul WLAN, Anda harus melepas rongga hard disk atau prosesor grafis, tergantung pada model.

Untuk model dengan hard drive:

**a.** Putar kait hard drive ke atas (1) untuk melepas hard drive dari rongganya. Kemudian geser drive ke arah belakang sasis hingga terhenti, lalu angkat hard drive keluar dari rongganya (2).

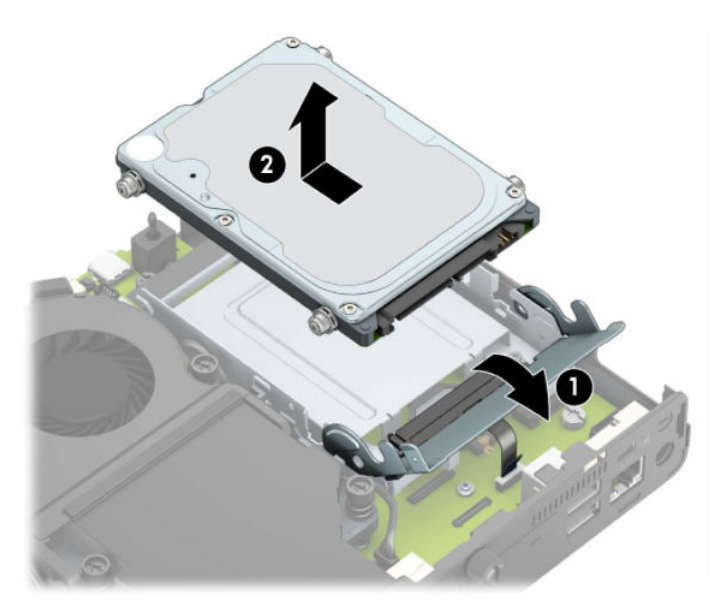

**b.** Lepaskan penjepit kabel hard drive dari konektor pada papan sistem (1). Lepas kabel hard drive (2) dari papan sistem menggunakan tab penarik pada kabel, dan kemudian lepaskan kedua sekrup (3) yang mengencangkan rongga hard drive ke sasis. Geser kembali rongga hard drive ke belakang dan angkat (4) ke luar dari sasis.

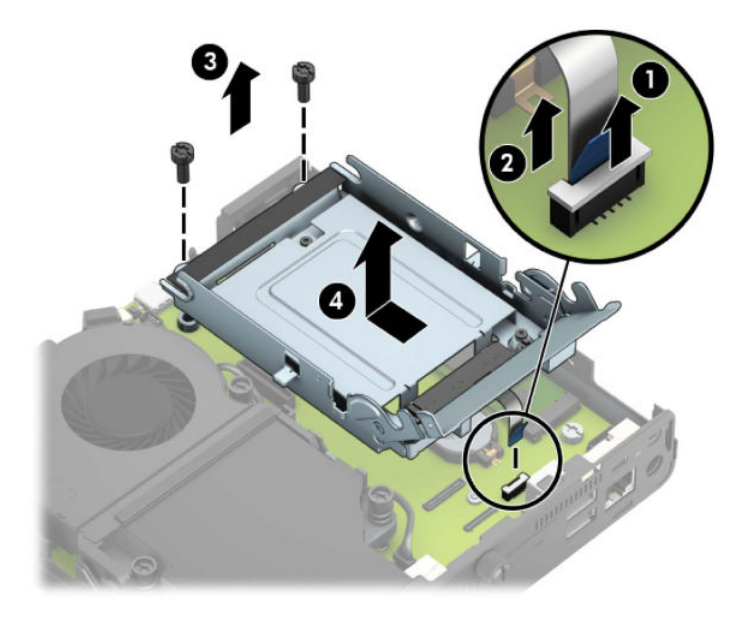

Untuk model dengan prosesor grafis

**a.** Lepaskan kabel kipas (1) dari papan sistem. Longgarkan keempat sekrup (2) pada rakitan kipas, dan kemudian angkat rakitan kipas (3) keluar dari sasis.

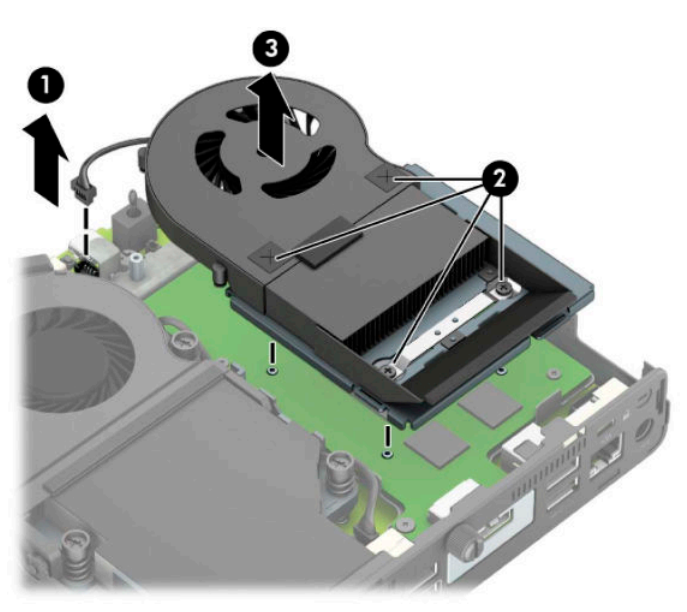

**b.** Lepaskan ketiga sekrup (1) yang mengencangkan prosesor grafis ke sasis, lalu angkat prosesor grafis (2) keluar dari sasis.

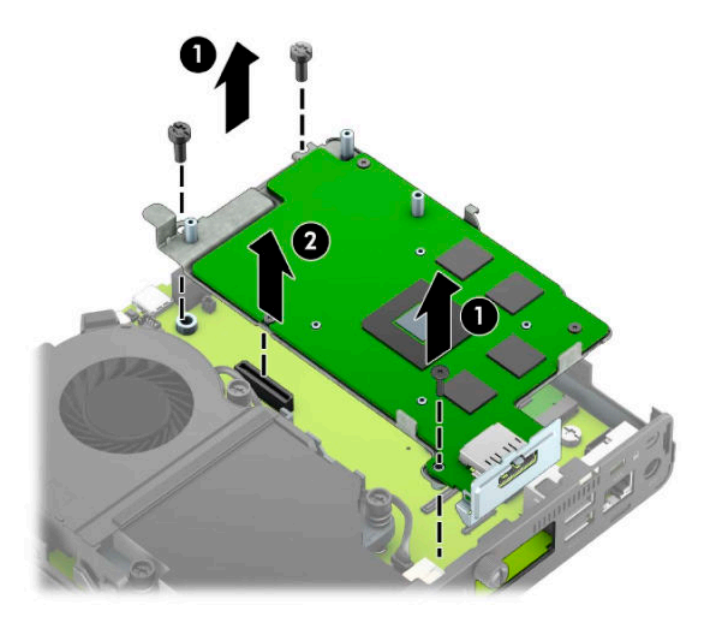

**8.** Temukan modul WLAN pada papan sistem.

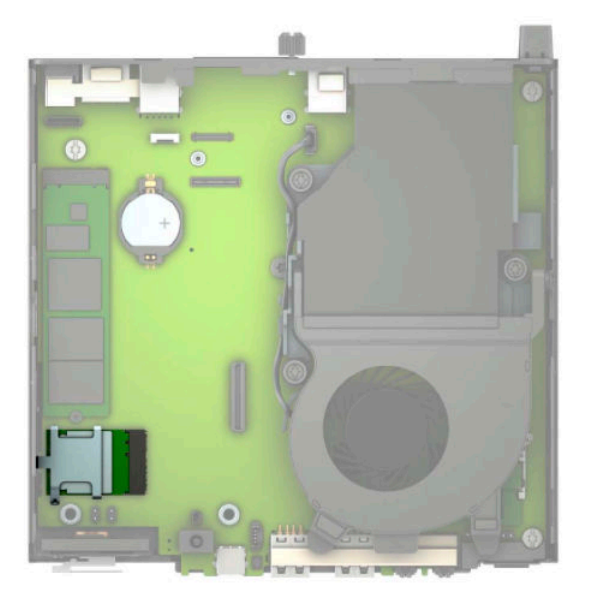

- **9.** Lepaskan kedua kabel antena (1) dari modul WLAN. Lepaskan sekrup (2) yang mengencangkan modul WLAN ke papan sistem, dan kemudian pegang kedua sisi modul WLAN dan tarik keluar dari soket (3).
- **CATATAN:** Anda mungkin perlu menggunakan alat bantu yang kecil, seperti misalnya pinset atau tang dengan ujung tajam, untuk melepaskan dan menyambungkan kabel antena.

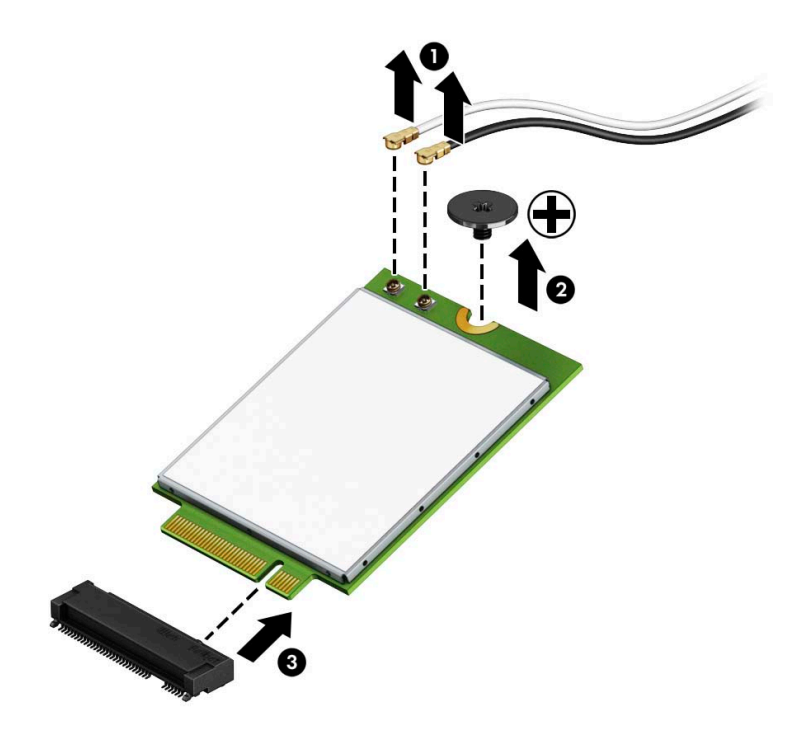

- **10.** Masukkan modul WLAN baru dengan kuat ke dalam soket (1) pada papan sistem, dan kemudian kencangkan modul ke papan sistem menggunakan sekrup yang tersedia (2). Pasangkan label pada setiap kabel antena ke konektor yang bersangkutan pada modul WLAN dan hubungkan kabel antena tersebut (3) ke konektor.
- *W* **CATATAN:** Modul WLAN dapat dipasang hanya melalui satu cara.

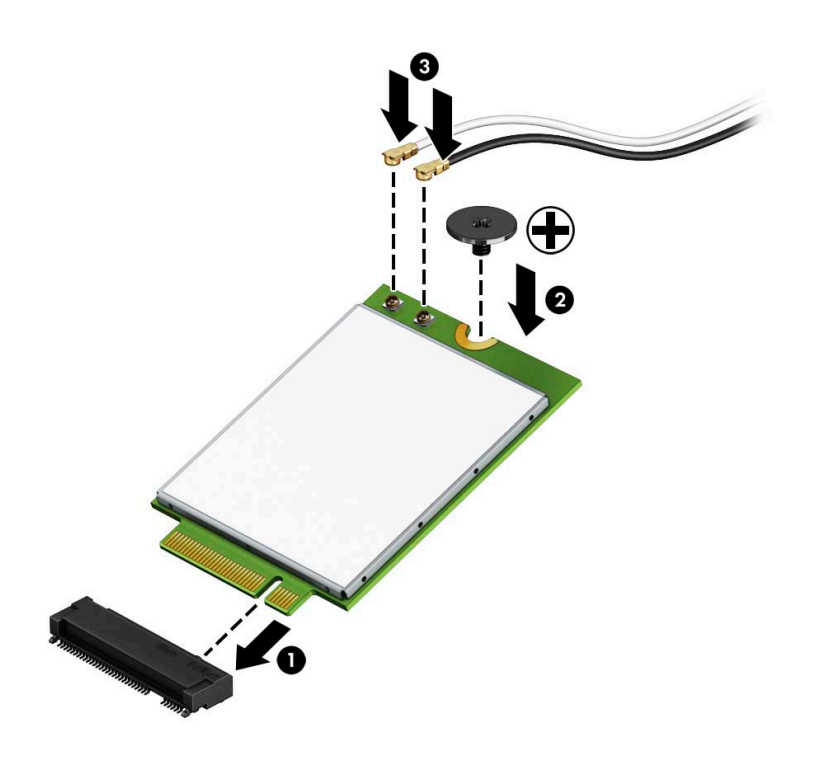

**11.** Pasang kembali rongga hard drive atau prosesor grafis, tergantung pada model.

Untuk model dengan hard drive:

**a.** Letakkan rongga hard drive ke dalam sasis, dan kemudian geser ke depan (1). Pasang kedua sekrup (2) untuk mengencangkan rongga hard drive ke sasis, dan kemudian sambungkan kabel hard drive (3) ke papan sistem. Mengencangkan kabel dengan memasang penjepit kabel hard drive (4) ke konektor papan sistem.

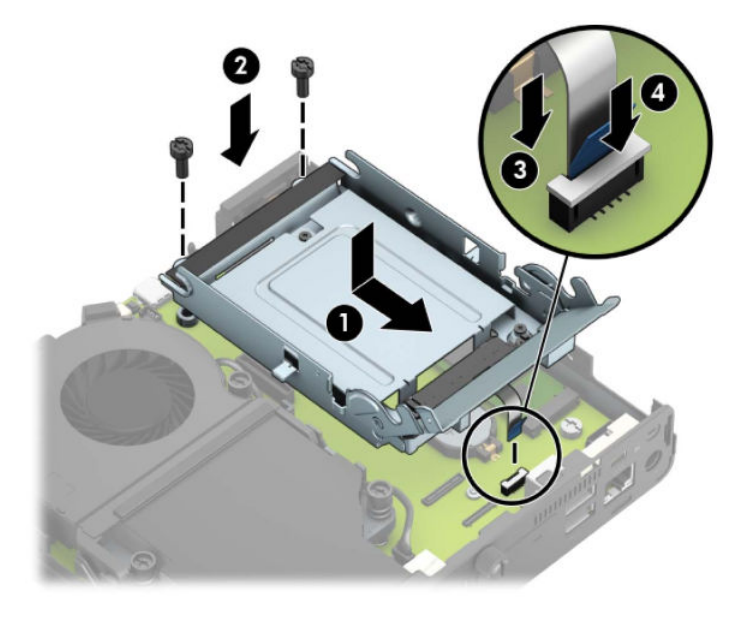

**b.** Sejajarkan sekrup pemasangan hard drive dengan slot pada rongga hard drive, tekan hard drive ke rongganya, dan kemudian geser ke depan (1). Lalu putar kait hard drive ke bawah (2) untuk memasang hard drive.

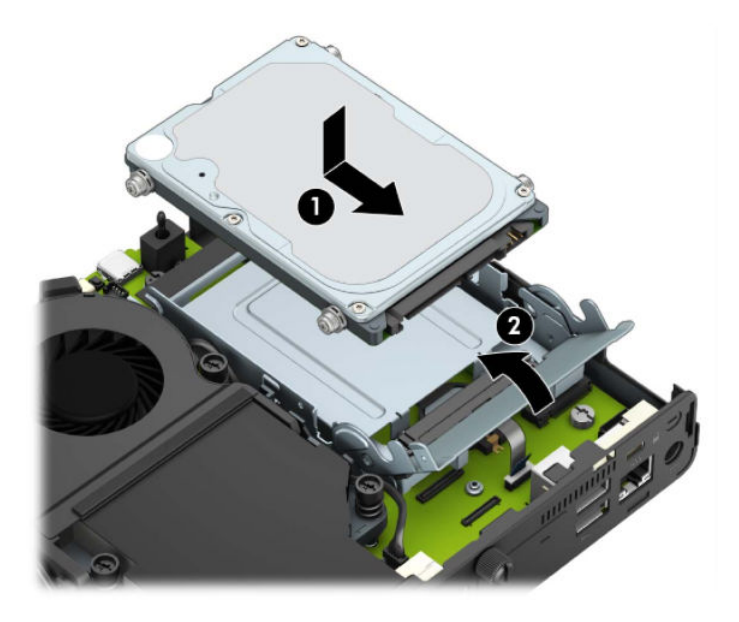

Untuk model dengan prosesor grafis

**a.** Letakkan prosesor grafis ke dalam sasis agar terhubungkan ke papan sistem (1), dan kemudian kencangkan prosesor grafis ke papan sistem dengan ketiga sekrup (2).

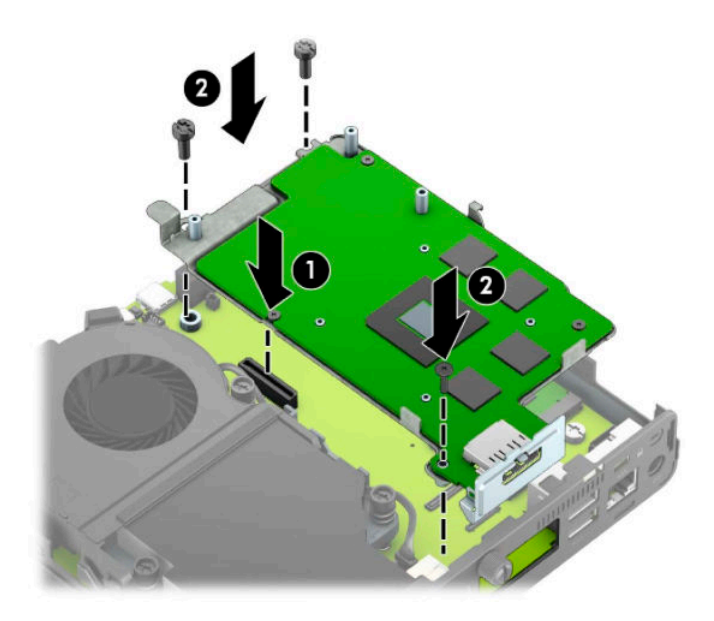

**b.** Letakkan rakitan kipas (1) pada prosesor grafis. Kencangkan rakitan kipas dengan keempat sekrup (2), dan kemudian hubungkan kabel kipas rakitan (3) ke papan sistem.

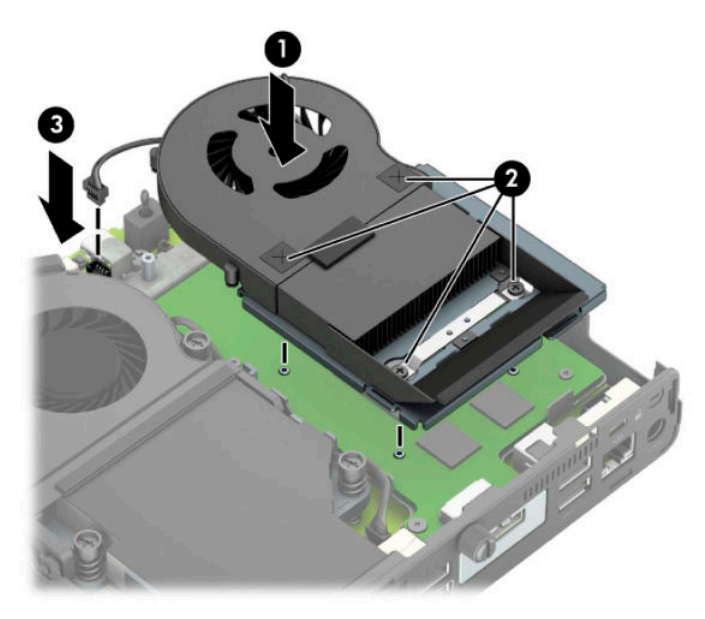

**12.** Pasang kembali panel akses.

Untuk petunjuk, lihat [Memasang kembali panel akses komputer pada hal. 10](#page-15-0).

- **13.** Jika digunakan, pasang kembali komputer pada dudukan.
- **14.** Tancapkan kabel daya dan nyalakan komputer.
- **15.** Kunci semua perangkat keamanan yang dibuka ketika penutup atau panel akses komputer dilepaskan.

#### <span id="page-37-0"></span>**Memasang antena eksternal**

Antena WLAN internal standar. Jika komputer dipasang di kios logam atau selubung lainnya, Anda mungkin harus menggunakan antena WLAN eksternal.

- **1.** Lepaskan/buka semua perangkat keamanan yang menghalangi Anda untuk membuka komputer.
- **2.** Lepaskan semua media yang dapat dilepas, seperti drive Ʈash USB, dari komputer.
- **3.** Matikan komputer dengan benar melalui sistem operasi, dan matikan semua perangkat eksternal yang ada.
- **4.** Lepaskan kabel daya dari stopkontak AC dan lepaskan perangkat eksternal lainnya.
- **PENTING:** Apa pun status aktivasi daya, tegangan akan selalu mengalir pada papan sistem selama sistem tersambung ke stopkontak AC yang aktif. Untuk mencegah kerusakan pada komponen internal, Anda harus melepaskan kabel daya dari catu daya sebelum membuka komputer.
- **5.** Jika komputer terpasang pada dudukan, lepaskan komputer dari dudukannya, lalu rebahkan komputer.
- **6.** Lepaskan panel akses komputer.

Untuk petunjuk, lihat [Melepaskan panel akses komputer pada hal. 9](#page-14-0).

**7.** Untuk mengakses modul WLAN, Anda harus melepas rongga hard disk atau prosesor grafis, tergantung pada model.

Untuk model dengan hard drive:

**a.** Putar kait hard drive ke atas (1) untuk melepas hard drive dari rongganya. Kemudian geser drive ke arah belakang sasis hingga terhenti, lalu angkat hard drive keluar dari rongganya (2).

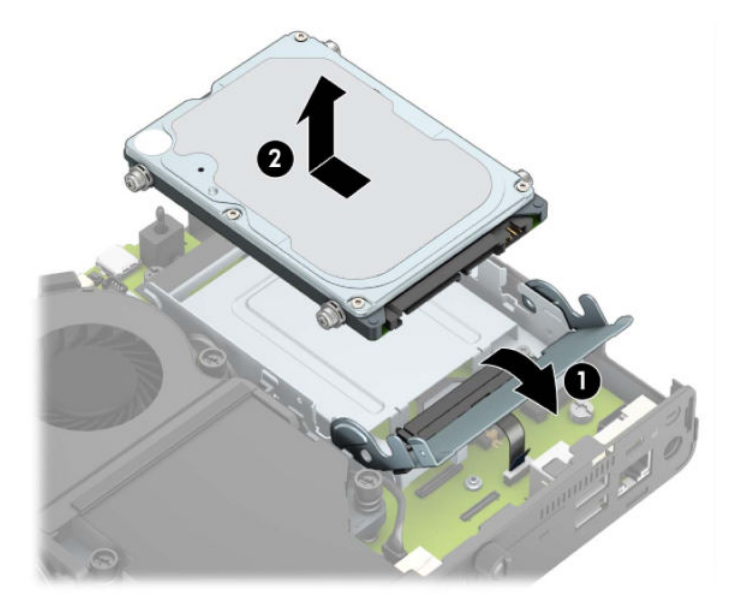

**b.** Lepaskan penjepit kabel hard drive dari konektor pada papan sistem (1). Lepas kabel hard drive (2) dari papan sistem menggunakan tab penarik pada kabel, dan kemudian lepaskan kedua sekrup (3) yang mengencangkan rongga hard drive ke sasis. Geser kembali rongga hard drive ke belakang dan angkat (4) ke luar dari sasis.

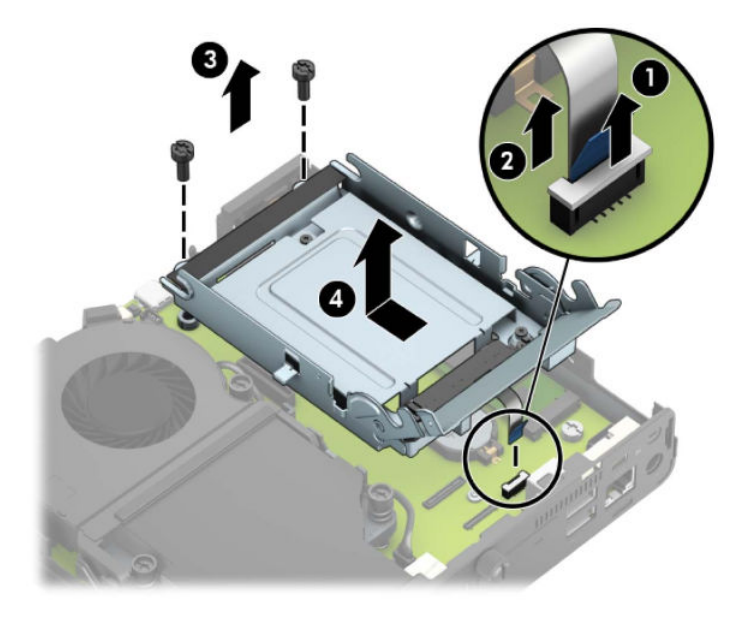

Untuk model dengan prosesor grafis

**a.** Lepaskan kabel kipas (1) dari papan sistem. Longgarkan keempat sekrup (2) pada rakitan kipas, dan kemudian angkat rakitan kipas (3) keluar dari sasis.

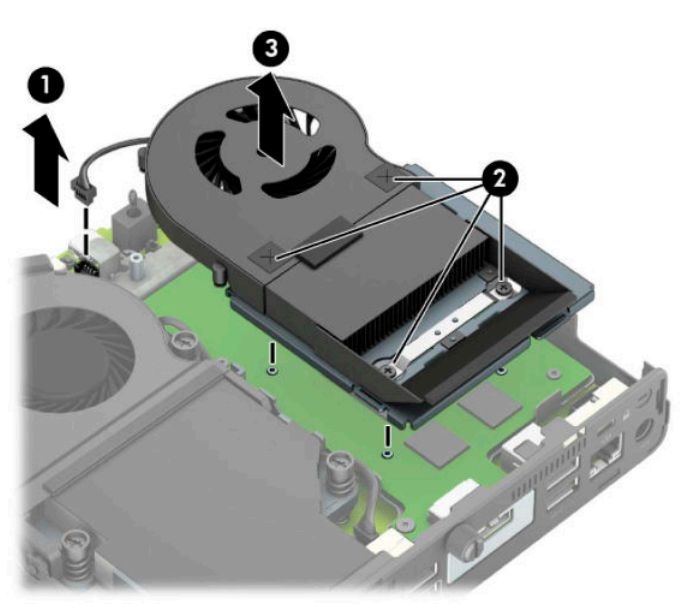

**b.** Lepaskan ketiga sekrup (1) yang mengencangkan prosesor grafis ke sasis, lalu angkat prosesor grafis (2) keluar dari sasis.

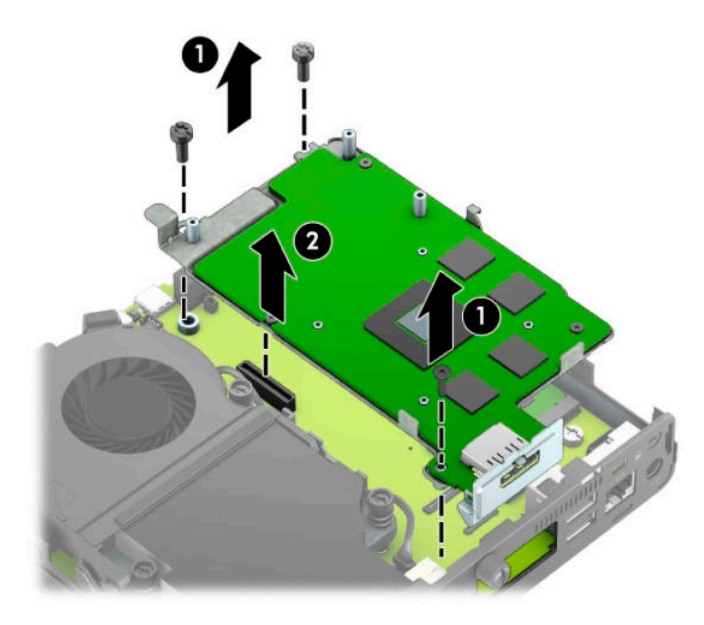

**8.** Temukan modul WLAN pada papan sistem.

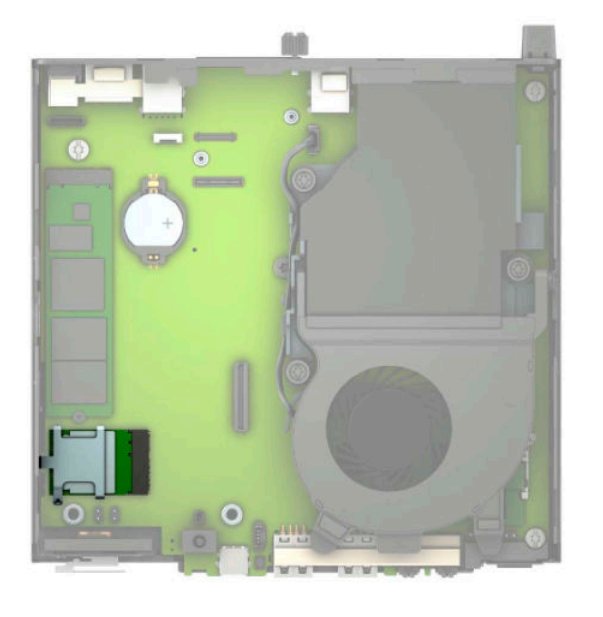

**9.** Lepaskan kabel antena internal dari modul WLAN.

Untuk petunjuk, lihat [Mengganti modul WLAN pada hal. 25](#page-30-0).

**10.** Temukan posisi kedua antena eksternal di bagian belakang sasis.

- **11.** Untuk melihat fitur yang dapat terpisah di sisi kiri panel belakang, lepaskan penutup antena dengan menekan ke bawah penutup antena (1) dan menariknya hingga terlepas dari panel (2). Lepaskan antena internal (3) dari sasis dan tarik kabel internal antena keluar dari sasis. Masukkan obeng pipih pada fitur yang dapat terpisah (3) lalu putar untuk melepaskan bagian kosong.
- **EY CATATAN:** Anda mungkin memerlukan tang dengan ujung lancip untuk menarik kabel internal keluar dari sasis.

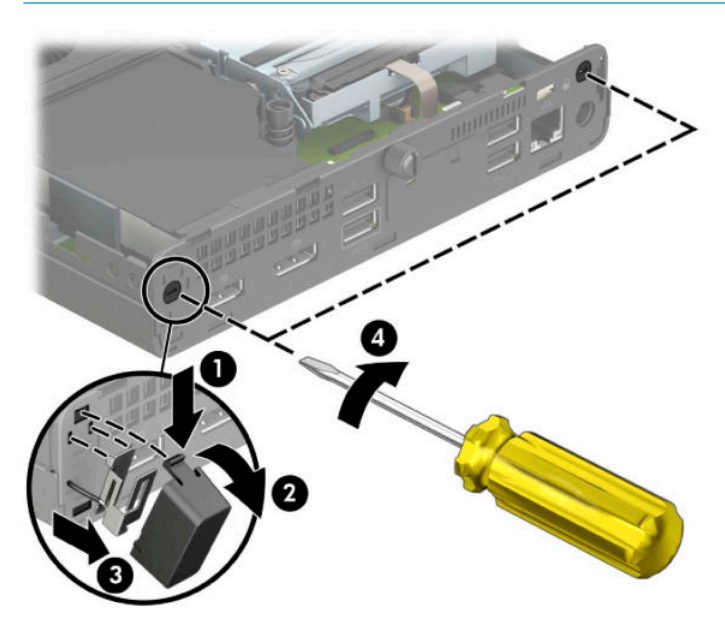

**12.** Masukkan kabel antena eksternal melalui setiap lubang (1) dan pasang sekrup agar antena (2) tetap berada di posisinya. Pasang ekstensi antena (3) dan pasang sekrup (4).

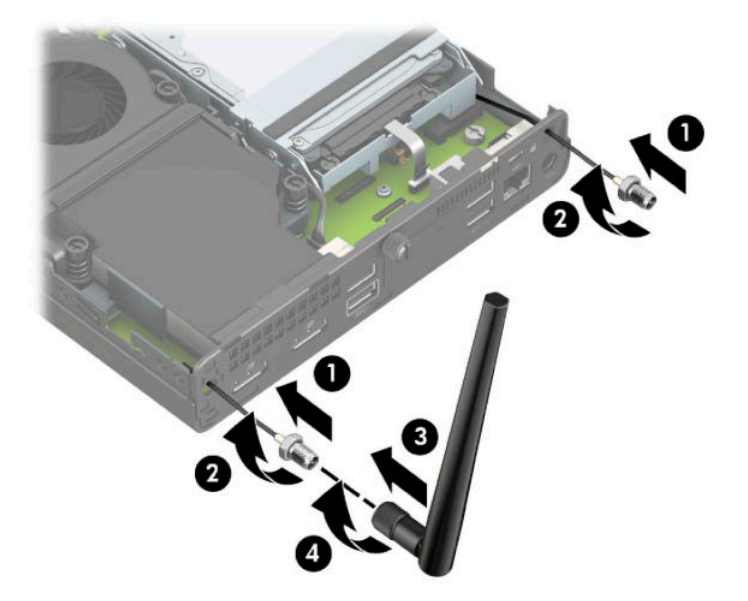

- **13.** Sambungkan kabel antena eksternal ke modul WLAN. Pastikan untuk mencocokkan label pada kabel antena dengan konektor yang sesuai pada modul WLAN saat menghubungkan kabel-kabel tersebut.
- **14.** Pasang kembali rongga hard drive atau prosesor grafis, tergantung pada model.

Untuk model dengan hard drive:

**a.** Letakkan rongga hard drive ke dalam sasis, dan kemudian geser ke depan (1). Pasang kedua sekrup (2) untuk mengencangkan rongga hard drive ke sasis, dan kemudian sambungkan kabel hard drive (3) ke papan sistem. Mengencangkan kabel dengan memasang penjepit kabel hard drive (4) ke konektor papan sistem.

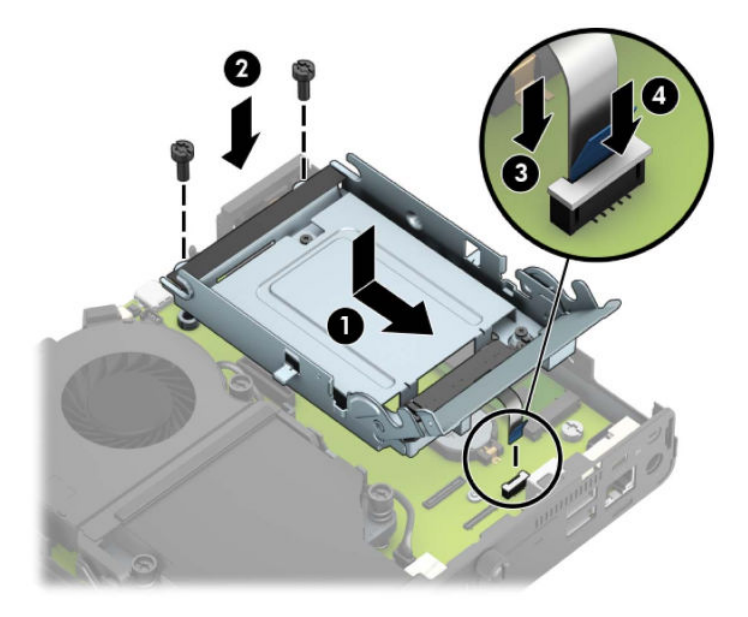

**b.** Sejajarkan sekrup pemasangan hard drive dengan slot pada rongga hard drive, tekan hard drive ke rongganya, dan kemudian geser ke depan (1). Lalu putar kait hard drive ke bawah (2) untuk memasang hard drive.

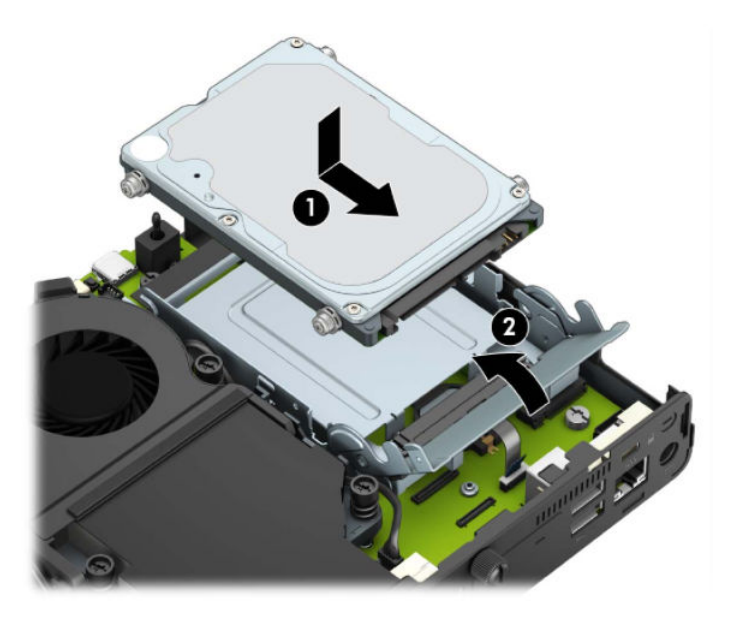

Untuk model dengan prosesor grafis

**a.** Letakkan prosesor grafis ke dalam sasis agar terhubungkan ke papan sistem (1), dan kemudian kencangkan prosesor grafis ke papan sistem dengan ketiga sekrup (2).

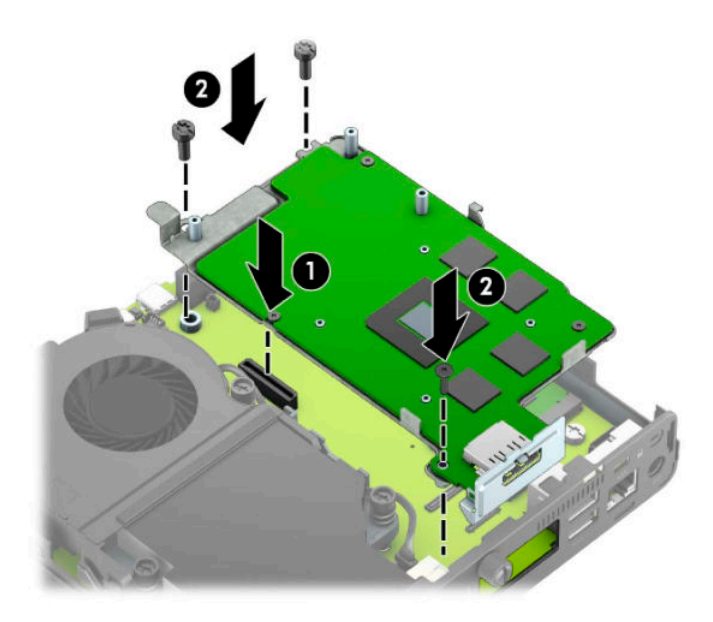

**b.** Letakkan rakitan kipas (1) pada prosesor grafis. Kencangkan rakitan kipas dengan keempat sekrup (2), dan kemudian hubungkan kabel kipas rakitan (3) ke papan sistem.

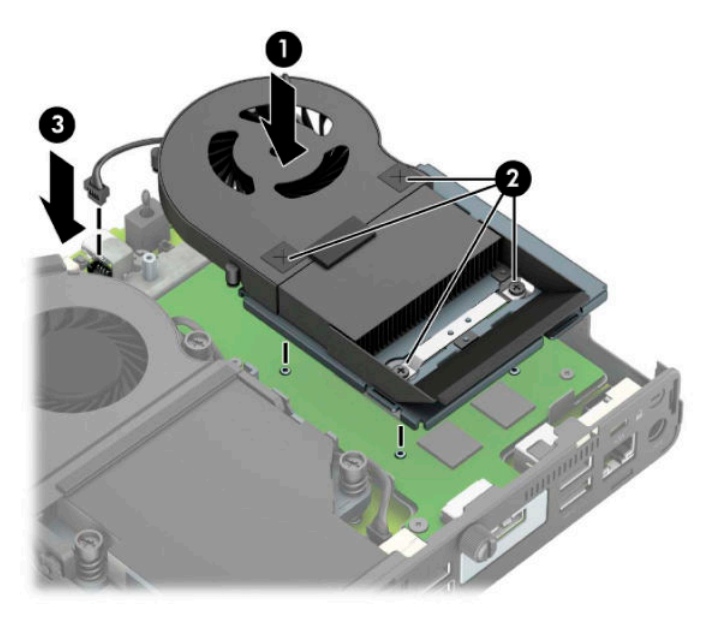

**15.** Pasang kembali panel akses.

Untuk petunjuk, lihat [Memasang kembali panel akses komputer pada hal. 10](#page-15-0).

- **16.** Jika digunakan, pasang kembali komputer pada dudukan.
- **17.** Tancapkan kabel daya dan nyalakan komputer.
- **18.** Kunci semua perangkat keamanan yang dibuka ketika penutup atau panel akses komputer dilepaskan.

### <span id="page-43-0"></span>**Mengganti baterai**

Baterai yang disertakan dengan komputer menyalurkan daya untuk jam waktu sebenarnya (real-time clock). Bila mengganti baterai, gunakan baterai yang setara dengan baterai yang disertakan dengan komputer. Komputer dilengkapi dengan baterai sel koin lithium 3-volt.

**A PERINGATAN!** Komputer berisi baterai internal lithium mangan dioksida. Jika baterai tidak ditangani dengan benar berisiko menimbulkan kebakaran dan luka bakar. Untuk mengurangi risiko cedera:

Jangan coba mengisi ulang baterai.

Hindari suhu di atas 60°C (140°F).

Jangan bongkar, pukul, tusuk, hubungkan kontak luarnya, atau buang ke dalam api atau air.

Ganti baterai hanya dengan komponen pengganti HP yang ditujukan untuk produk ini.

**PENTING:** Sebelum mengganti baterai, sangat penting agar dibuat cadangan pengaturan CMOS komputer. Saat baterai dilepaskan atau dipasang kembali, pengaturan CMOS akan terhapus.

Listrik statik dapat merusak komponen elektronik komputer atau peralatan tambahan. Sebelum memulai prosedur ini, pastikan tidak ada muatan listrik statik pada diri Anda dengan menyentuh sebentar benda logam yang diarde.

**EX CATATAN:** Masa pakai baterai lithium dapat diperpanjang dengan menancapkan komputer ke stopkontak AC di dining yang aktif. Baterai lithium hanya digunakan bila komputer TIDAK terhubung ke stopkontak AC.

HP menyarankan agar pelanggan mendaur ulang perangkat keras elektronik, kartrid cetak asli HP, dan baterai isi ulang. Untuk informasi lebih lanjut tentang program daur ulang, kunjungi <http://www.hp.com/recycle>.

- **1.** Lepaskan/buka semua perangkat keamanan yang menghalangi Anda untuk membuka komputer.
- **2.** Lepaskan semua media yang dapat dilepas, seperti drive Ʈash USB, dari komputer.
- **3.** Matikan komputer dengan benar melalui sistem operasi, dan matikan semua perangkat eksternal yang ada.
- **4.** Lepaskan kabel daya dari stopkontak AC dan lepaskan perangkat eksternal lainnya.
- **PENTING:** Apa pun status aktivasi daya, tegangan akan selalu mengalir pada papan sistem selama sistem tersambung ke stopkontak AC yang aktif. Untuk mencegah kerusakan pada komponen internal, Anda harus melepaskan kabel daya dari catu daya sebelum membuka komputer.
- **5.** Jika komputer terpasang pada dudukan, lepaskan komputer dari dudukannya, lalu rebahkan komputer.
- **6.** Lepaskan panel akses komputer.

Untuk petunjuk, lihat [Melepaskan panel akses komputer pada hal. 9](#page-14-0).

**7.** Untuk mengakses baterai, Anda harus melepas rongga hard drive atau prosesor grafis, tergantung pada model.

Untuk model dengan hard drive:

**a.** Putar kait hard drive ke atas (1) untuk melepas hard drive dari rongganya. Geser drive ke arah belakang sasis hingga terhenti, kemudian angkat hard drive keluar dari rongganya (2).

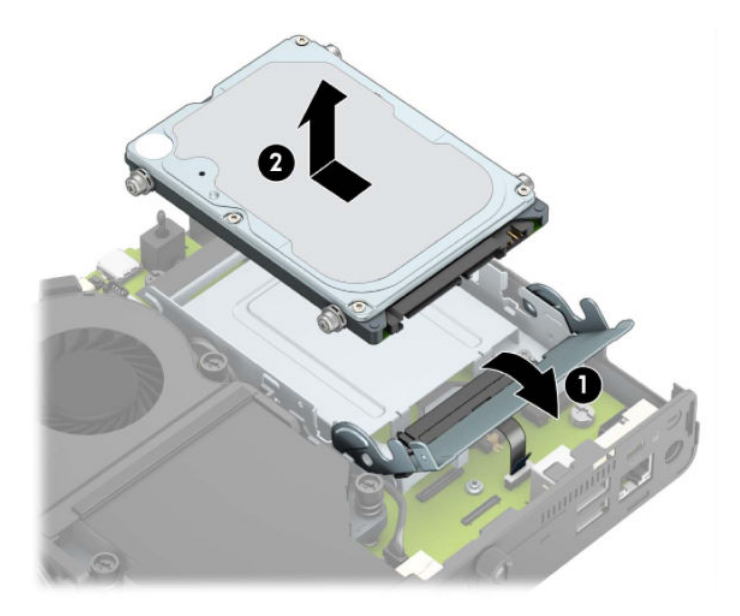

**b.** Lepaskan penjepit kabel hard drive dari konektor pada papan sistem (1). Lepas kabel hard drive (2) dari papan sistem menggunakan tab penarik pada kabel, dan kemudian lepaskan kedua sekrup (3) yang mengencangkan rongga hard drive ke sasis. Geser kembali rongga hard drive ke belakang dan angkat (4) ke luar dari sasis.

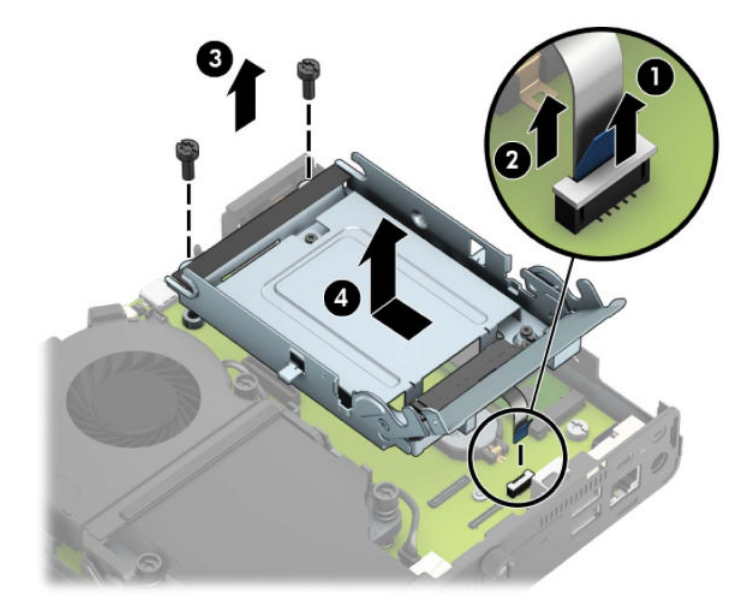

Untuk model dengan prosesor grafis

**a.** Lepaskan kabel kipas (1) dari papan sistem. Longgarkan keempat sekrup (2) pada rakitan kipas, dan kemudian angkat rakitan kipas (3) keluar dari sasis.

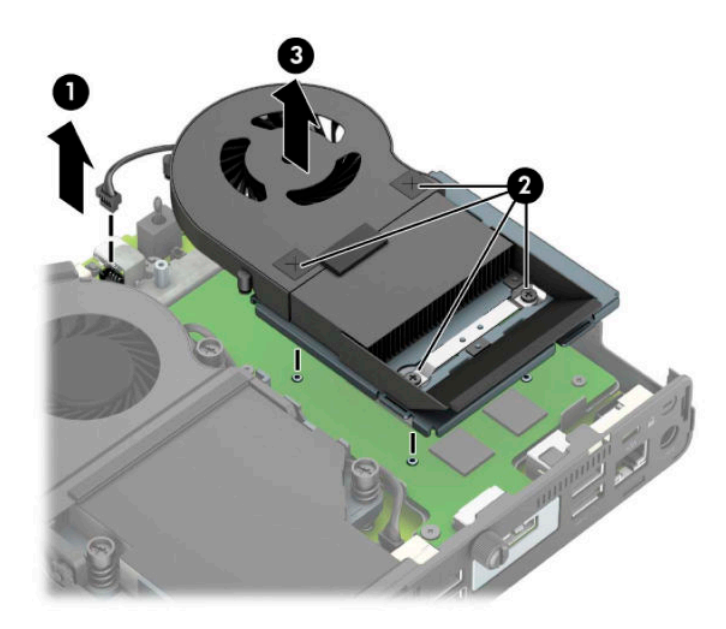

**b.** Lepaskan ketiga sekrup (1) yang mengencangkan prosesor grafis ke sasis, lalu angkat prosesor grafis (2) keluar dari sasis.

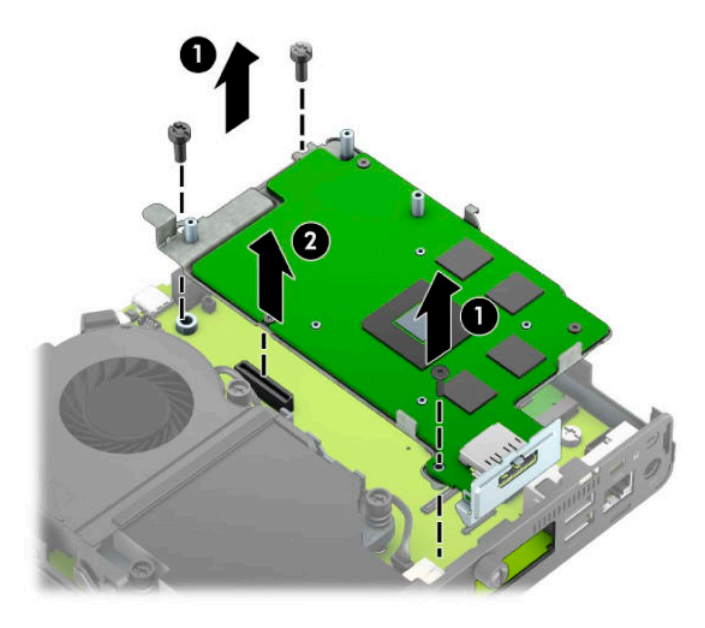

**8.** Temukan baterai dan slot baterai pada papan sistem.

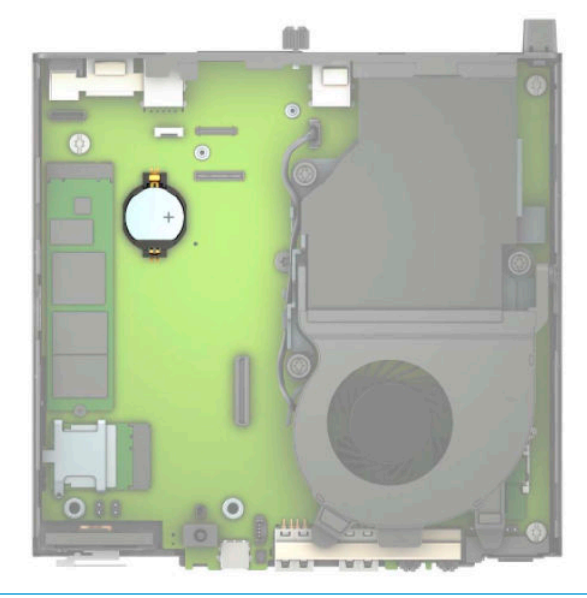

- **CATATAN:** Anda mungkin perlu menggunakan alat bantu yang kecil, seperti misalnya pinset atau tang dengan ujung tajam, untuk melepaskan dan memasang kembali baterai.
- **9.** Angkat baterai keluar dari tempatnya.

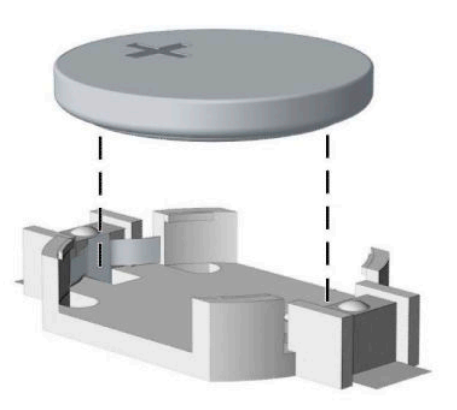

- **10.** Pasang baterai pengganti pada tempatnya dengan sisi positif menghadap ke atas. Tempat baterai secara otomatis akan mengunci baterai pada posisi yang benar.
- **11.** Pasang kembali rongga hard drive atau prosesor grafis, tergantung pada model.

Untuk model dengan hard drive:

**a.** Letakkan rongga hard drive ke dalam sasis, dan kemudian geser ke depan (1). Pasang kedua sekrup (2) untuk mengencangkan rongga hard drive ke sasis, dan kemudian sambungkan kabel hard drive (3) ke papan sistem. Mengencangkan kabel dengan memasang penjepit kabel hard drive (4) ke konektor papan sistem.

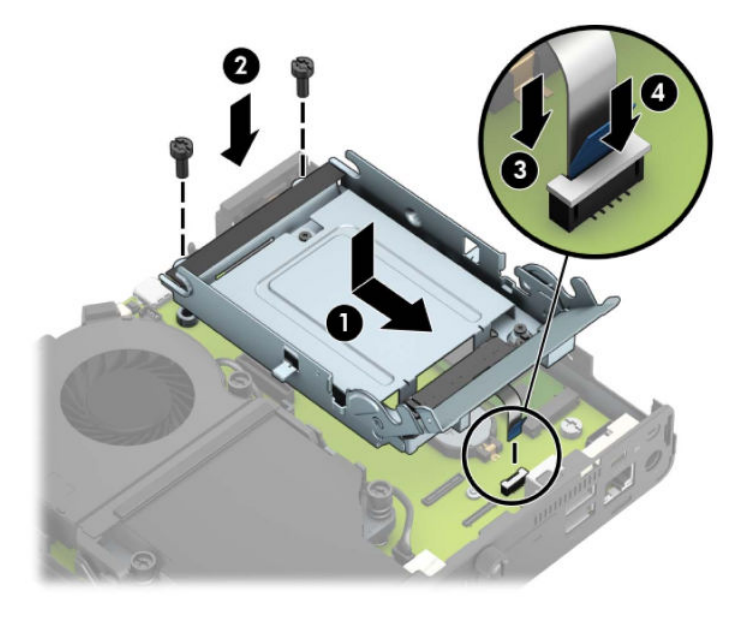

**b.** Sejajarkan sekrup pemasangan hard drive dengan slot pada rongga hard drive, tekan hard drive ke rongganya, dan kemudian geser ke depan (1). Lalu putar kait hard drive ke bawah (2) untuk memasang hard drive.

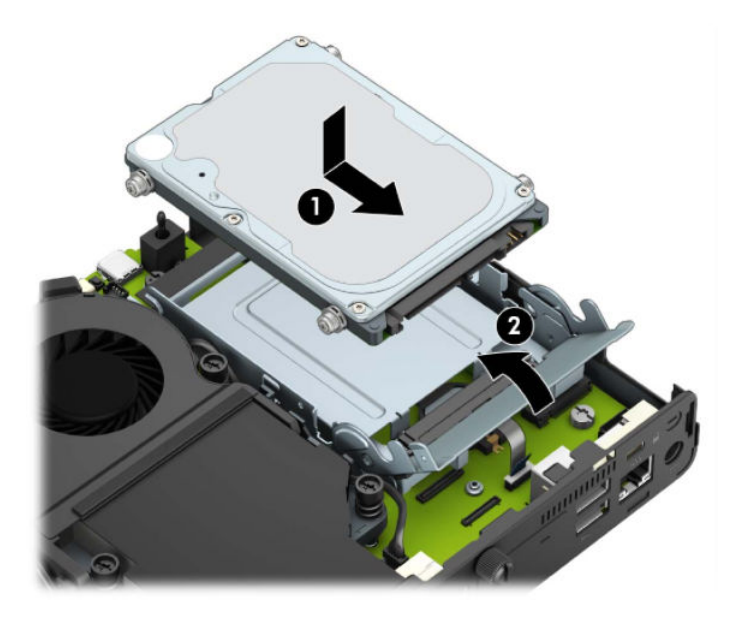

Untuk model dengan prosesor grafis

**a.** Letakkan prosesor grafis ke dalam sasis agar terhubungkan ke papan sistem (1), dan kemudian kencangkan prosesor grafis ke papan sistem dengan ketiga sekrup (2).

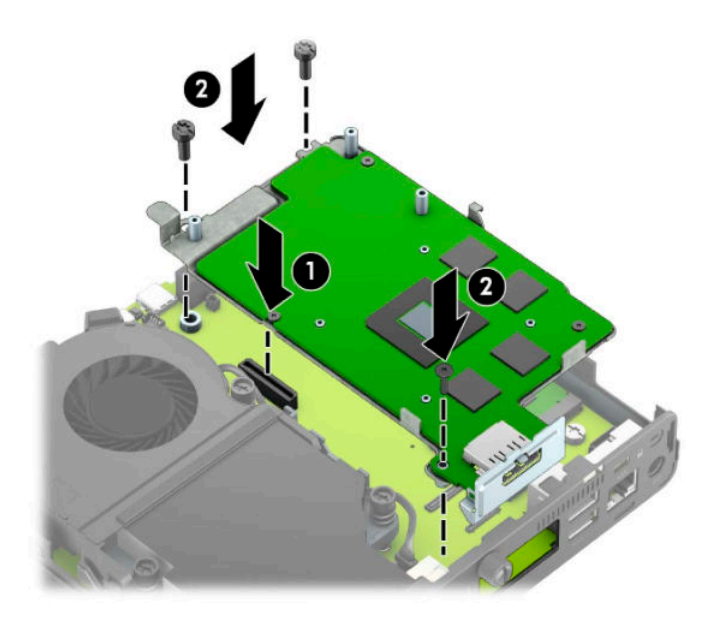

**b.** Letakkan rakitan kipas (1) pada prosesor grafis. Kencangkan rakitan kipas dengan keempat sekrup (2), dan kemudian hubungkan kabel kipas rakitan (3) ke papan sistem.

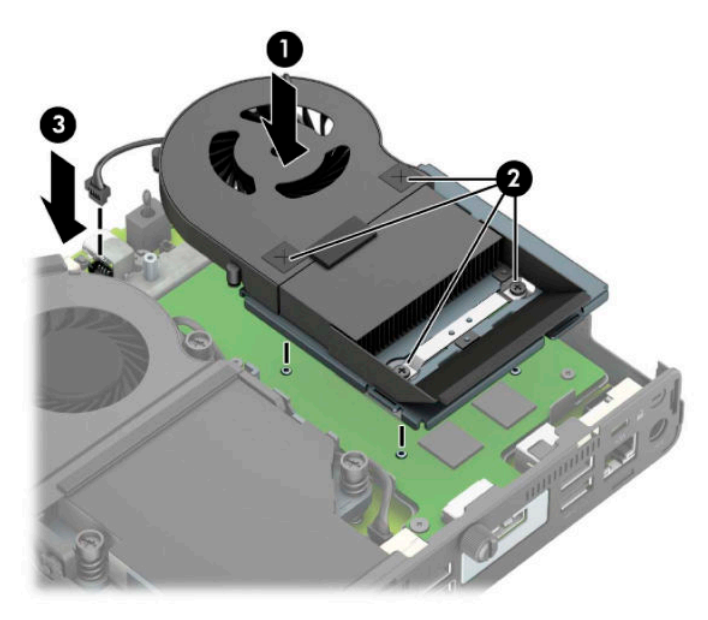

- **12.** Pasang kembali panel akses komputer.
- **13.** Jika digunakan, pasang kembali komputer pada dudukan.
- **14.** Tancapkan kabel daya dan nyalakan komputer.
- **15.** Kunci semua perangkat keamanan yang dibuka ketika panel akses komputer dilepaskan.
- **16.** Atur ulang tanggal dan waktu, sandi, dan pengaturan sistem khusus lainnya menggunakan Computer Setup.

### <span id="page-49-0"></span>**Menyinkronkan Mouse atau Keyboard Nirkabel Opsional**

Mouse dan keyboard telah disinkronkan di pabrik. Jika keduanya tidak berfungsi, lepas dan ganti baterai. Jika mouse dan keyboard belum disinkronkan, ikuti prosedur ini untuk mensinkronkan kembali keduanya secara manual.

**1.** Hubungkan unit penerima ke port USB pada komputer. Jika komputer Anda hanya dilengkapi port USB SuperSpeed, sambungkan unit penerima ke port USB SuperSpeed.

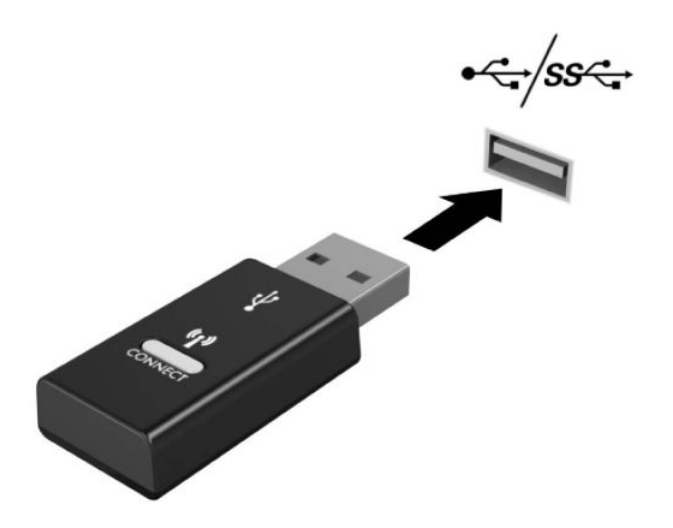

**2.** Untuk menghindari interferensi sinyal perangkat USB SuperSpeed, jauhkan unit penerima setidaknya 3,0 cm dari perangkat USB SuperSpeed.

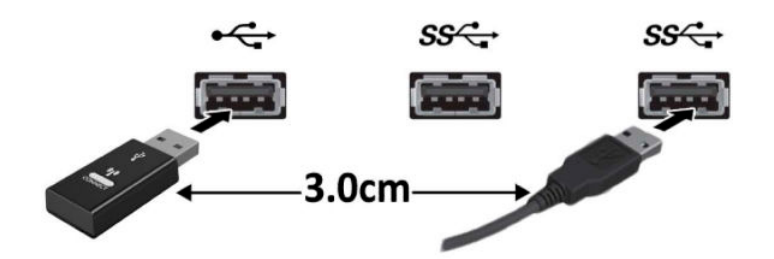

**3.** Tekan tombol Connect (Sambungkan) pada unit penerima minimal selama lima detik. Lampu status pada unit penerima akan berkedip sekitar 30 detik setelah tombol Connect (Sambungkan) ditekan.

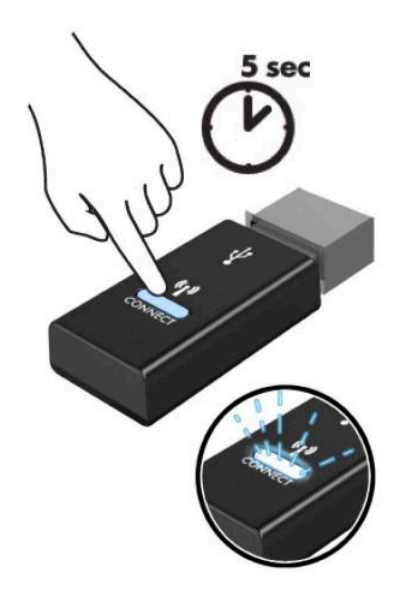

**4.** Saat lampu status pada unit penerima berkedip, tekan tombol Connect (Sambungkan) di sisi bawah keyboard selama lima hingga sepuluh detik. Setelah tombol Connect (Sambungkan) dilepas, lampu status pada unit penerima akan berhenti berkedip, menunjukkan bahwa perangkat sudah disinkronkan.

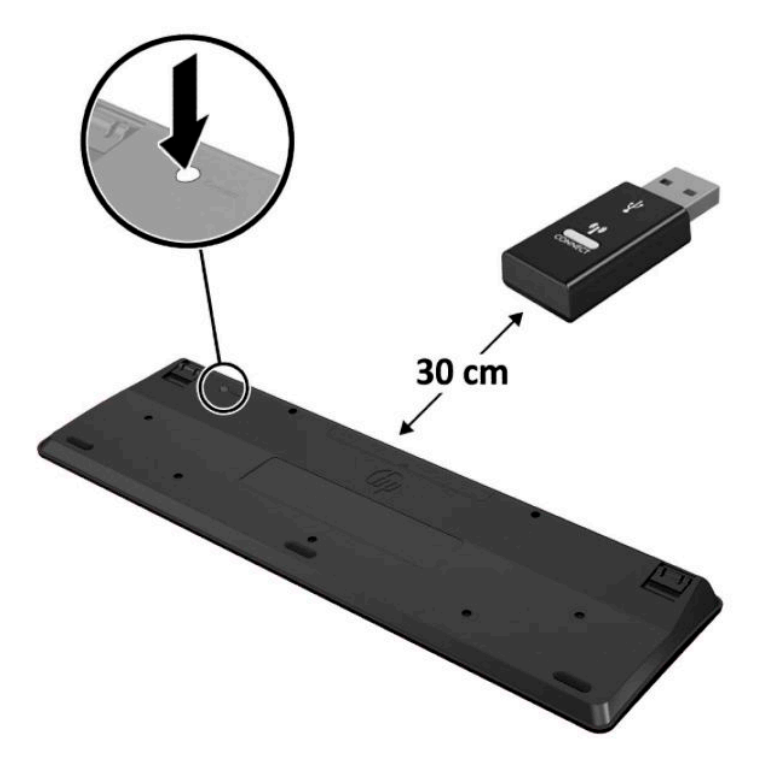

**5.** Tekan tombol Connect (Sambungkan) pada unit penerima minimal selama lima detik. Lampu status pada unit penerima akan berkedip sekitar 30 detik setelah tombol Connect (Sambungkan) ditekan.

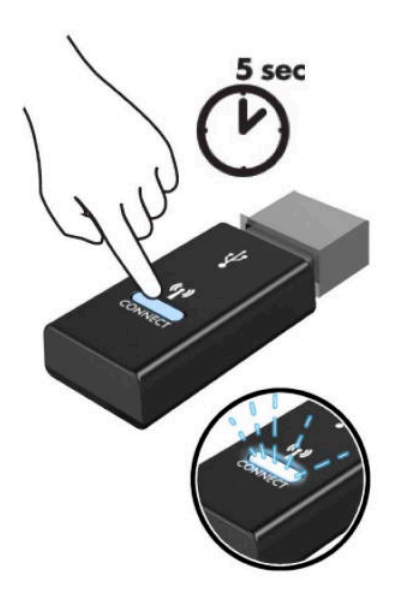

**6.** Saat lampu status pada unit penerima berkedip, tekan tombol Connect (Sambungkan) di sisi bawah mouse selama lima hingga sepuluh detik. Setelah tombol Connect (Sambungkan) dilepas, lampu status pada unit penerima akan berhenti berkedip, menunjukkan bahwa perangkat sudah disinkronkan.

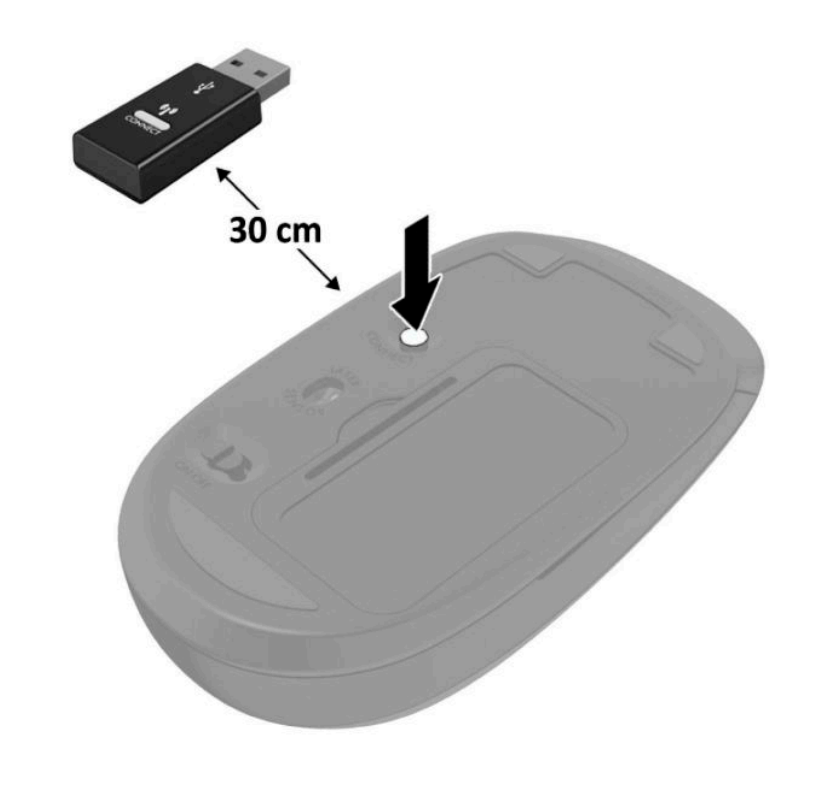

**CATATAN:** Jika mouse dan keyboard masih tidak berfungsi, lepaskan dan ganti baterai. Jika mouse dan keyboard tetap tidak tersinkronisasikan, sinkronisasikan kembali keyboard dan mouse tersebut.

# <span id="page-52-0"></span>**A Pelepasan muatan listrik statis**

Pelepasan muatan listrik statik dari jari atau konduktor lain dapat merusak papan sistem atau perangkat sensitif statik lainnya. Jenis kerusakan ini dapat mengurangi perkiraan masa pakai perangkat.

### **Mencegah kerusakan akibat listrik statis**

Untuk mencegah kerusakan listrik statik, lakukan tindakan pencegahan berikut:

- Hindari menyentuhnya dengan mengangkut dan menyimpan produk dalam wadah anti-statik.
- Simpan komponen yang sensitif statik dalam wadahnya sampai tiba di workstation bebas statik.
- Letakkan komponen di permukaan yang diarde sebelum mengeluarkan dari kemasannya.
- Hindari menyentuh, pin, kabel, atau untai listrik.
- Selalu terapkan arde yang baik sewaktu menyentuh komponen atau rakitan yang peka-statik.

#### **Metode pengardean**

Ada beberapa metode grounding (arde). Gunakan salah satu atau beberapa metode berikut ini bila menangani atau memasang komponen peka-elektrostatik:

- Gunakan tali pergelangan yang dihubungkan oleh kabel yang diarde ke workstation atau rangka komputer yang diarde. Tali pergelangan adalah kabel fleksibel dengan tahanan minimal 1 megohm +/-10 persen pada kabel arde. Untuk menyediakan arde yang baik, kenakan tali pergelangan yang menempel pada kulit Anda.
- Gunakan tali tumit, tali jari kaki, atau tali sepatu boot di workstation berdiri. Kenakan tali pergelangan pada kedua telapak kaki bila berdiri pada lantai konduktif atau alas lantai yang menyerap listrik statik.
- Gunakan alat bantu servis lapangan yang menghantarkan listrik.
- Gunakan kit servis lapangan dengan alas kerja yang menyerap listrik statik.

Jika Anda tidak memiliki peralatan yang disarankan untuk penerapan arde yang baik, hubungi agen, penyalur, atau pusat servis HP resmi.

**TATATAN:** Untuk informasi lebih lanjut mengenai listrik statik, hubungi agen, penyalur, atau pusat servis HP resmi.

# <span id="page-53-0"></span>**B Panduan pengoperasian komputer, pemeliharaan rutin, dan persiapan pengiriman**

#### **Panduan pengoperasian komputer dan pemeliharaan rutin**

Ikuti pedoman berikut ini untuk mengatur dan memelihara komputer dan monitor dengan benar:

- Jauhkan komputer dari kelembaban ekstrim, sinar matahari langsung, serta suhu panas dan dingin yang ekstrim.
- Letakkan komputer pada permukaan yang kuat dan rata. Pastikan terdapat jarak 10,2 cm (4 inci) pada semua sisi komputer dan di atas monitor agar tersedia aliran udara yang diperlukan.
- Jangan halangi aliran udara ke dalam komputer dengan menutup ventilasi atau jalan masuk udara. Jangan letakkan keyboard, dengan kaki keyboard terlipat, tepat di depan unit desktop karena juga menghalangi aliran udara.
- Jangan sekali-kali mengoperasikan komputer sewaktu penutup panel askes atau slot kartu perluasan, terbuka.
- Jangan menumpuk komputer satu sama lain atau menempatkan komputer saling berdekatan sehingga masing-masing terkena aliran udara panas atau resirkulasi udara komputer lainnya.
- Jika komputer dioperasikan di dalam tempat tertutup, harus tersedia lubang ventilasi masuk dan keluar di tempat tertutup tersebut, dan pedoman pengoperasian di atas tetap berlaku.
- Jauhkan cairan dari komputer dan keyboard.
- Jangan tutup lubang ventilasi pada monitor dengan benda apa pun.
- Instal atau aktifkan fungsi manajemen daya pada sistem operasi atau perangkat lunak lain termasuk mode tidur.
- Matikan komputer sebelum Anda melakukan salah satu tindakan berikut:
	- Seka bagian luar komputer dengan kain lembut, yang sedikit dibasahi. Penggunaan produk pembersih dapat mengubah warna atau merusak lapisan permukaan.
	- Sesekali bersihkan ventilasi udara di semua sisi komputer yang dilengkapi ventilasi. Kotoran, debu, dan benda asing lainnya dapat menutup ventilasi dan menghambat aliran udara.

## <span id="page-54-0"></span>**Persiapan pengiriman**

Ikuti petunjuk ini bila mempersiapkan komputer untuk dikirim:

- **1.** Buat cadangan file hard drive ke perangkat penyimpanan eksternal. Pastikan bahwa media cadangan tidak terkena gelombang listrik atau magnetik sewaktu penyimpanan atau pengiriman.
- *CATATAN:* Hard drive akan terkunci secara otomatis bila daya sistem dimatikan.
- **2.** Keluarkan dan simpan semua media yang dapat dilepas.
- **3.** Matikan komputer dan perangkat eksternal.
- **4.** Putuskan sambungan kabel daya dari stopkontak AC, dan kemudian dari komputer.
- **5.** Lepaskan komponen sistem dan perangkat eksternal dari catu daya, lalu dari komputer.
- **<sup>27</sup> CATATAN:** Pastikan semua papan terpasang dengan benar dan terkunci pada slot papan sebelum mengirimkan komputer.
- **6.** Masukkan komponen sistem dan perangkat eksternal di kotak kemasan aslinya atau kemasan yang serupa. Isi dengan bahan pengiriman secukupnya agar terlindungi.

# <span id="page-55-0"></span>**C Aksesibilitas**

HP merancang, membuat, dan memasarkan produk dan layanan yang dapat digunakan oleh siapa saja, termasuk penyandang cacat, baik dengan kemampuan sendiri maupun dengan bantuan alat pendukung yang sesuai.

### **Teknologi alat bantu yang didukung**

Produk HP mendukung berbagai teknologi alat bantu sistem operasi dan dapat dikonfigurasikan untuk bekerja dengan teknologi alat bantu tambahan. Gunakan fitur Cari pada perangkat Anda untuk mencari informasi lebih lanjut tentang fitur-fitur alat bantu.

**T** CATATAN: Untuk informasi lebih lanjut tentang produk teknologi alat bantu tertentu, hubungi dukungan pelanggan untuk produk tersebut.

### **Menghubungi bagian dukungan**

Kami secara berkesinambungan menyempurnakan aksesibilitas produk dan layanan kami dan menanti masukan dari pengguna. Jika Anda mendapat masalah dengan produk atau ingin memberi tahu kami tentang fitur aksesibilitas yang telah membantu Anda, silakan hubungi kami di (888) 259-5707, Senin sampai Jumat, jam 6.00 hingga 21.00 Waktu Pegunungan (Mountain Time). Jika Anda tuna rungu atau menderita gangguan pendengaran dan menggunakan VRS/TRS/WebCapTel, dan Anda memerlukan dukungan teknis atau ada pertanyaan tentang aksesibilitas, hubungi kami di (877) 656-7058, Senin sampai Jumat, jam 6.00 hingga 21.00 Waktu Pegunungan Amerika Utara.

**CATATAN:** Dukungan hanya dalam bahasa Inggris.

## <span id="page-56-0"></span>**Indeks**

#### **A**

aksesibilitas [50](#page-55-0) antena eksternal pemasangan [32](#page-37-0)

#### **B**

baterai cara melepas [38](#page-43-0) pemasangan [38](#page-43-0)

#### **H**

hard drive cara melepas [16](#page-21-0) pemasangan [17](#page-22-0)

#### **K**

keyboard menyinkronkan nirkabel [44](#page-49-0) komponen belakang [3](#page-8-0) komponen depan [2](#page-7-0) konversi tower [4](#page-9-0) kunci keamanan pemasangan [6](#page-11-0)

#### **L**

letak ID produk [3](#page-8-0) lokasi nomor seri [3](#page-8-0) lubang pemasangan VESA [5](#page-10-0)

#### **M**

melepaskan baterai [38](#page-43-0) hard drive [16](#page-21-0) modul memori [12](#page-17-0) modul WLAN [25](#page-30-0) panel akses komputer [9](#page-14-0) solid state drive [19](#page-24-0) memasang antena eksternal [32](#page-37-0) baterai [38](#page-43-0)

hard drive [17](#page-22-0) kunci keamanan [6](#page-11-0) modul memori [11](#page-16-0), [12](#page-17-0) modul WLAN [25](#page-30-0) panel akses komputer [10](#page-15-0) solid state drive [19](#page-24-0) memasang komputer [5](#page-10-0) menyinkronkan mouse dan keyboard nirkabel [44](#page-49-0) modul memori cara melepas [12](#page-17-0) maksimum [11](#page-16-0) pemasangan [11,](#page-16-0) [12](#page-17-0) slot [11](#page-16-0) spesifikasi [11](#page-16-0) modul WLAN cara melepas [25](#page-30-0) pemasangan [25](#page-30-0) mouse menyinkronkan nirkabel [44](#page-49-0)

#### **P**

panduan pemasangan [8](#page-13-0) panduan pengoperasian komputer [48](#page-53-0) panduan ventilasi [48](#page-53-0) panel akses cara melepas [9](#page-14-0) penggantian [10](#page-15-0) pelepasan elektrostatis, mencegah kerusakan [47](#page-52-0) persiapan pengiriman [49](#page-54-0)

#### **S**

sambungan kabel daya [7](#page-12-0) solid state drive cara melepas [19](#page-24-0) pemasangan [19](#page-24-0) spesifikasi, modul memori [11](#page-16-0)